ČESKÉ VYSOKÉ UČENÍ TECHNICKÉ V PRAZE FAKULTA STAVEBNÍ KATEDRA GEOMATIKY

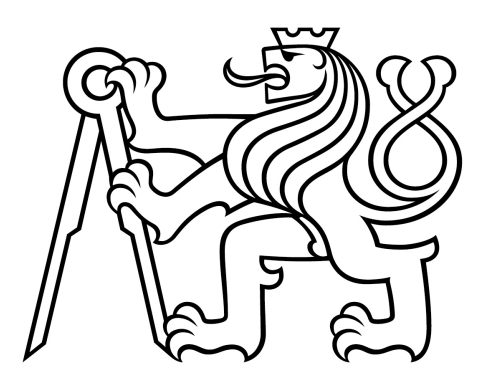

# **BAKALÁRSKÁ PRÁCE ˇ**

### Zpracování archivních leteckých měřických snímků Karlových Varů pro analýzu městské zeleně

Processing of archival aerial imagery of Karlovy Vary for urban greenery analysis

Josef Bořík

Studijní program: Geodézie a kartografie Vedoucí práce: Ing. Tomáš Janata, Ph.D.

Praha 2024

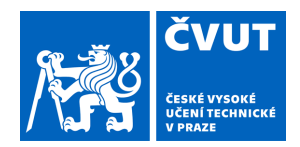

# ZADÁNÍ BAKALÁŘSKÉ PRÁCE

## **I. OSOBNÍ A STUDIJNÍ ÚDAJE**

Příjmení: **Bořík** Jméno: **Josef** Osobní číslo: **495623** 

Fakulta/ústav: **Fakulta stavební** 

Zadávající katedra/ústav: **Katedra geomatiky** 

Studijní program: **Geodézie a kartografie** 

### **II. ÚDAJE K BAKALÁŘSKÉ PRÁCI**

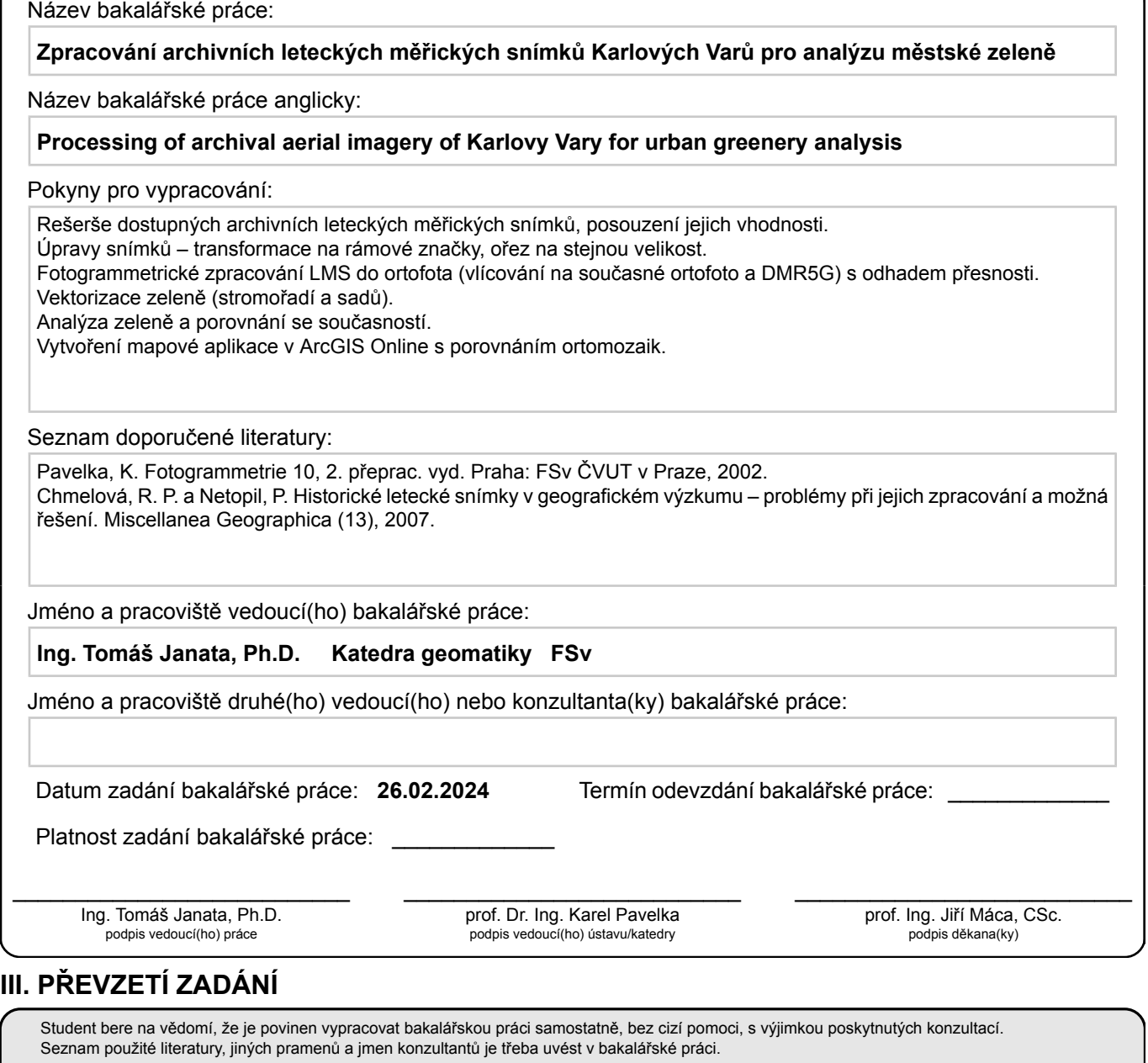

Datum převzetí zadání **Podpis studenta** 

.

# PROHLÁŠENÍ

Prohlašuji, že jsem tuto bakalářskou práci vypracoval samostatně pouze s použitím podkladů a pramenů uvedených v seznamu citované literatury.

V Praze dne ............................ ............................

(podpis autora)

# PODĚKOVÁNÍ

Děkuji Ing. Tomáši Janatovi, Ph.D. za odborné vedení této bakalářské práce, vstřícnost, a cenné rady. Děkuji také Ing. Jakubu Vynikalovi za významnou pomoc a ochotu a Kanceláři architektury města Karlovy Vary, p.o. za poskytnutí podkladů.

# **Abstrakt**

Cílem této práce je vytvoření georeferencovaného ortografického zobrazení území Karlových Varů z archivních leteckých měřických snímků. Tato vrstva je pak využita jako podklad pro porovnání stavu zeleně mezi dobou snímkování a současností. Výstupem analýzy jsou vektorizované linie stavu stromořadí na zadaném území. V teoretické části jsou popsány pojmy související s tvorbou ortofota či ortomozaiky. V praktické části je popsán konkrétní postup zpracování krok za krokem.

# **Klícová slova: ˇ**

archivní letecké měřické snímky, ortofoto, georeferencování, analýza, stromořadí, městská zeleň

# **Abstract**

The goal of this bachelor thesis is to create a georeferenced orthographic projection of Karlovy Vary from archival aerial imagery. This layer is then used as a background for comparing the state of the greenery between the time of photography and the present. The output of the analysis are the vectorized lines of the state of the alleys in the specified area. In the theoretical part, concepts related to the creation of orthophoto or orthomosaic are described. The practical part describes the specific processing step by step.

### **Key words:**

archival aerial imagery, orthophoto, georeferencing, analysis, alleys, urban greenery

# **Obsah**

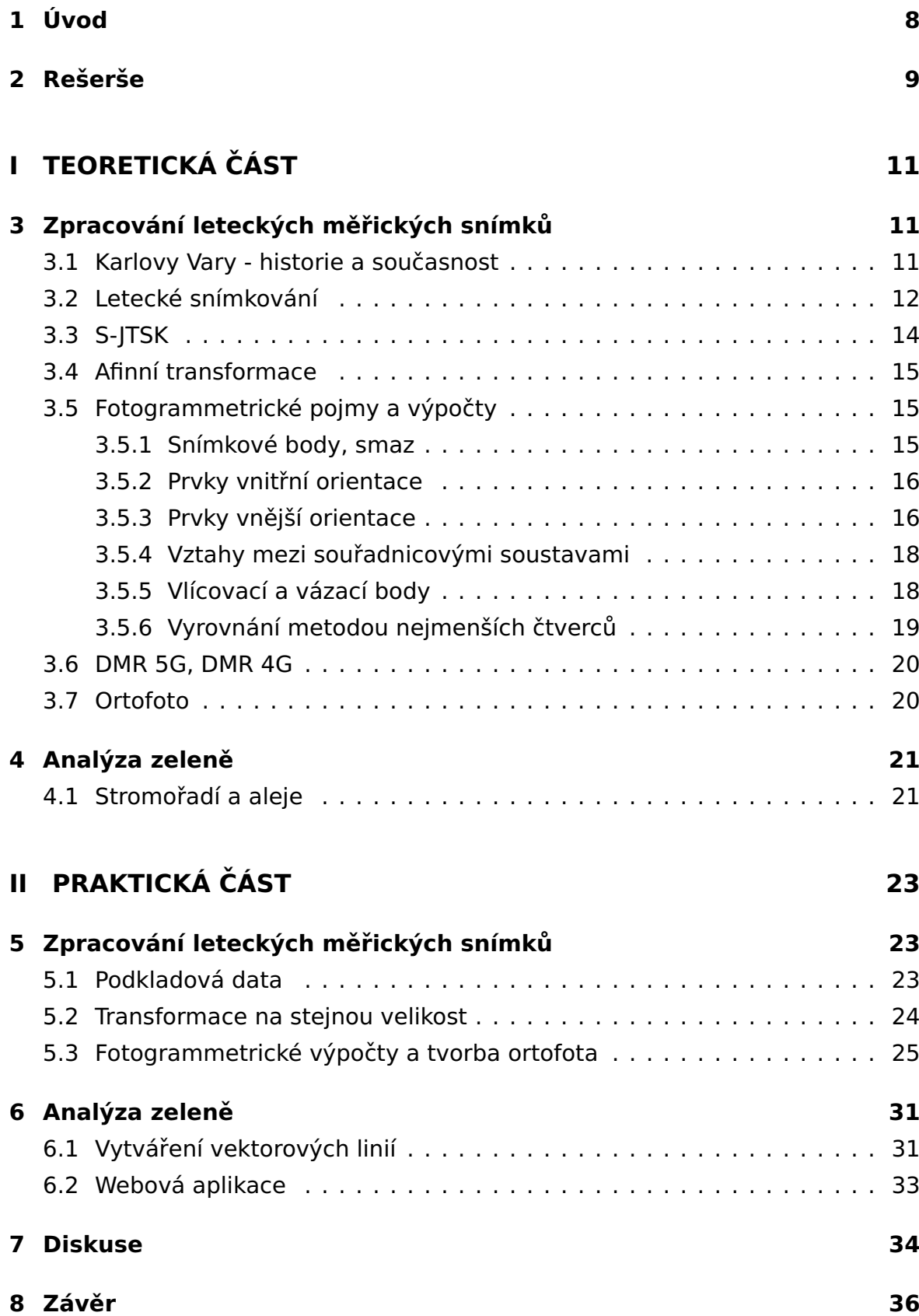

## **Seznam zkratek**

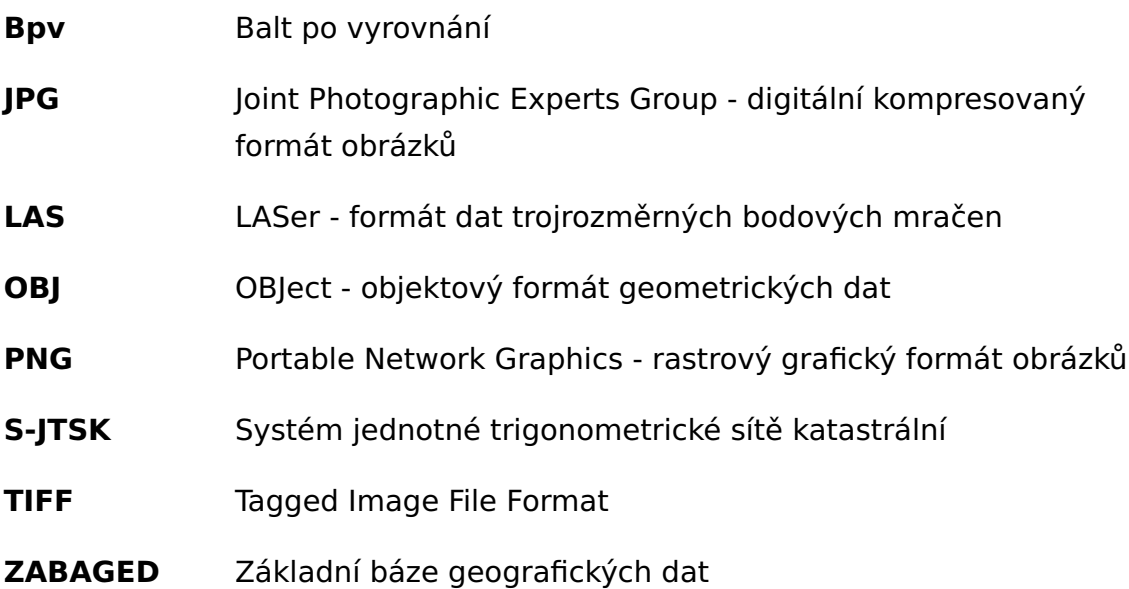

## <span id="page-7-0"></span>**1 Úvod**

Na začátku 20. století vypadala česká krajina jinak než dnes, na některých místech méně, jinde opravdu výrazně. Jedním ze silně proměněných míst je oblast severozápadních Čech, kterou změnila zejména povrchová těžba hnědého uhlí, odsun německého obyvatelstva a výstavba nových sídlišť, továren, a někdy i celých měst. Zbytky minulých míst a životních osudů lze na některých místech ještě spatřit, ale většinu z nich již není možné kvůli nevyhnutelnému chodu dějin ani znovu objevit.

Cílem této bakalářské práce je analyzovat letecké měřické snímky území Karlových Varů pořízených v roce 1938 pro zjištění stavu a rozsahu městské zeleně a její porovnání se současným stavem. Letecké snímky je třeba nejprve barevně upravit, oříznout, sjednotit a umístit na správné místo v prostoru a z nich poté v softwaru vypočítat výsledné ortofoto, které je pro tuto oblast a daný rok nejspíš vytvořeno poprvé. Aleje a stromořadí jsou zobrazeny vektorovými liniemi a barevně odlišeny podle určených kritérií.

Téma této práce kombinuje jak ryze praktickou využitelnost výstupu, tak autorův zájem o zapomenutou historii. Zpracovávané území je z obou hledisek velmi vhodné, jde o užitečnou aplikaci znalostí získaných během studia a zejména severní okraj a okolí Karlových Varů se od doby zpracovávaného snímkování výrazně změnilo.

Výstupy této práce pak budou prezentovány ve webovém prostředí ArcGis Online, kde lze zobrazit vektorizované linie stromořadí a alejí a historické ortofoto. Je také možné, že v budoucnu vše využije Kancelář architektury města Karlovy Vary, ať už k informování veřejnosti na svých webových stránkách, nebo k dalším analýzám při územním plánování a podobných činnostech.

### <span id="page-8-0"></span>**2 Reser ˇ seˇ**

Výraznou inspirací byl článek od Renaty Pavelkové Chmelové a Patrika Neto-pila [\[20\]](#page-39-0), který se zabývá podobným tématem, rozdílem je hlavně jiná zpracovávaná obec, letecké měřické snímky pořízené v jiném roce a jiný program pro zpracování. Velkým přínosem tohoto článku je detailně popsaný postup hledání vlícovacích a kontrolních bodů na snímcích, a hlavně zádrhely, kterým se lze při zpracování této bakalářské práce vyhnout. Autorům se sice podle článku na závěr podařilo vytvořit z leteckých měřických snímků ortomozaiku, ta ale na švech mezi snímky vykazovala velké nepřesnosti, to autoři dávají za vinu obtížnému nalezení vlícovacích bodů a malému překryvu měřických snímků.

<span id="page-8-1"></span>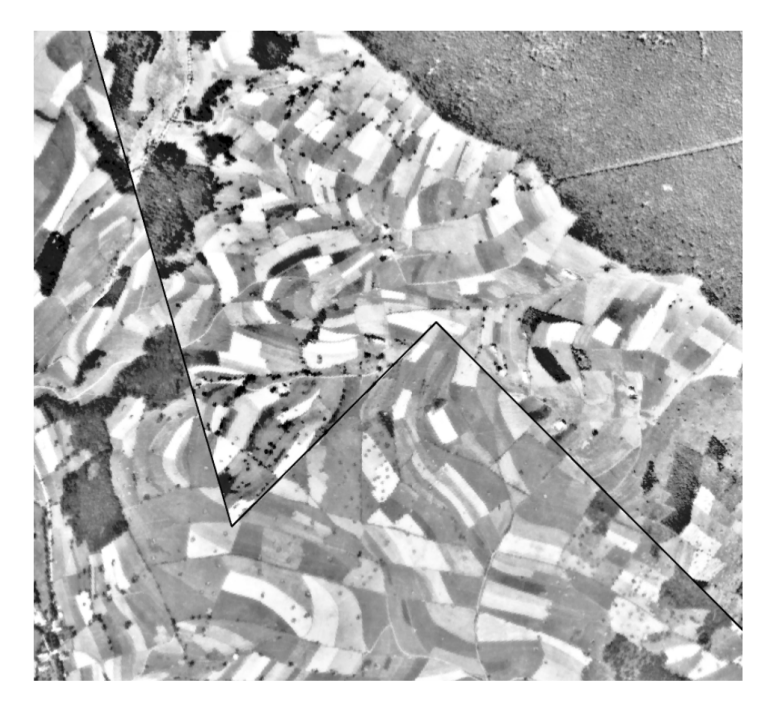

Obrázek 1: Ukázka nevydařeně zpracovaného ortofota Zdroj: [\[20\]](#page-39-0)

Problematikou fotogrammetrického zpracování původně analogových snímků se zabývá článek Adama Dleska, Andrese Uueniho, Karla Vacha a Jüriho Pärtny [\[7\]](#page-38-0). Taktéž řeší problematiku přesnosti určení vlícovacích bodů, ale také vliv rozlišení snímků na přesnost. Článek se sice zabývá stavebním objektem a nikoliv leteckým snímkováním krajiny, pro tuto bakalářskou práci byly ale využity podobnosti v postupu práce a přesnosti určených bodů.

Zelení ve městě a stromořadími se zabývá metodika od Institutu plánování a rozvoje hlavního města Prahy [\[18\]](#page-39-1), zejména kapitola na toto téma. Kromě smyslu a důležitosti výsadby a údržby stromů ve městech jsou zde také s odkazy na příslušné normy definovány pojmy stromořadí a alej a jejich analyzované varianty. Kancelář architektury města Karlovy Vary také pracuje podle této příručky, a proto jimi byla pro tuto práci určena jako ideální zdroj.

### $\sqrt[3]{\mathbb{Z}}$   $\mathbb{Z}$   $\mathbb{Z}$

Praktickým mapováním a analýzou alejí a stromořadí se zabývá bakalářská práce Šimona Gřunděla [\[16\]](#page-39-2), která mapuje vybrané aleje na Karvinsku. Popis alejí a stromořadí je zde mnohem přesnější a podrobnější, řeší například stáří a druhy stromů, tvar koruny, zdravotní stav nebo stupeň zákonné ochrany.

Tvorbu webové aplikace zobrazující historické ortofoto popisuje ve své ba-kalářské práci Vojtěch Jabůrek [\[19\]](#page-39-3), který v ní zpracovával historické ortofoto ze všech dostupných období pro oblast města Olomouc. V práci nezachází autor do takových detailů ohledně popisu tvorby ortomozaiky, ale používá jich více pro různá období kvůli zachycení historického vývoje. Výsledná webová aplikace je pak na velmi pokročilé úrovni a sloužila jako inspirace při tvorbě této práce.

<span id="page-9-0"></span>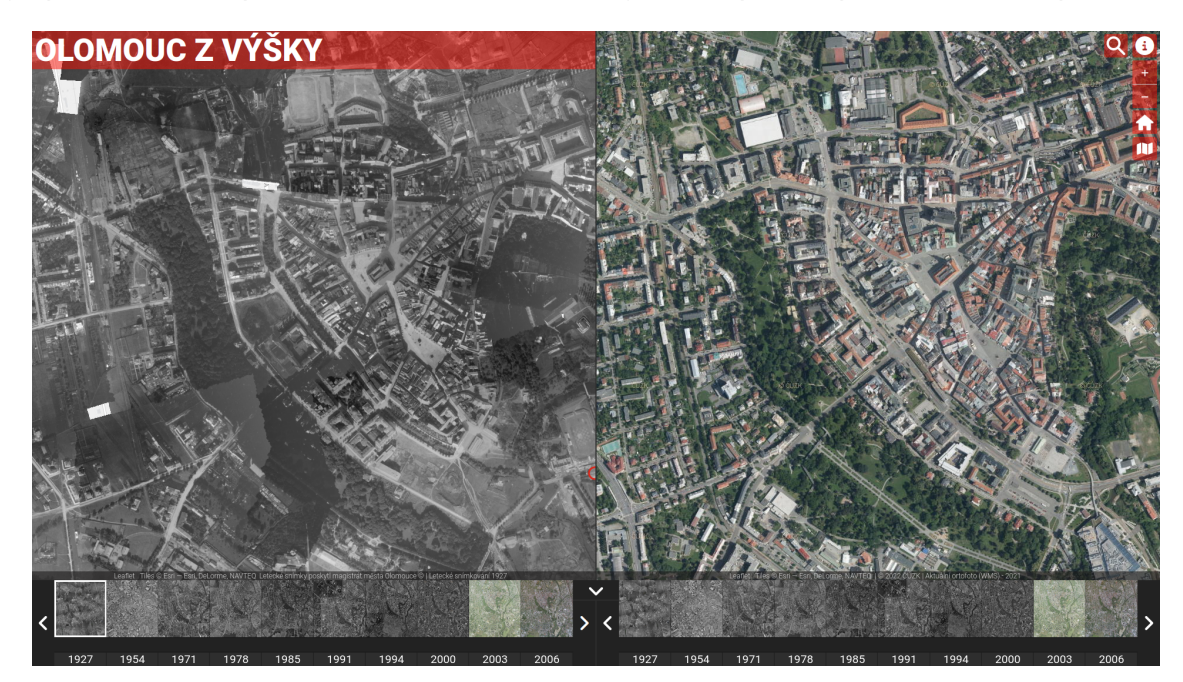

Obrázek 2: Ukázka webové aplikace Zdroj: [\[19\]](#page-39-3)

# <span id="page-10-0"></span>**Cást I ˇ TEORETICKÁ CÁST ˇ**

# <span id="page-10-1"></span>**3 Zpracování leteckých měřických snímků**

V následujících podkapitolách jsou teoreticky popsány pojmy, termíny a matematické základy použité při zpracování leteckých snímků, nebo s tímto pojmem souvisí.

### <span id="page-10-2"></span>**3.1 Karlovy Vary - historie a soucasnost ˇ**

Karlovy Vary jsou lázeňské město v západních Čechách a se svými necelými 50 tisíci obyvateli jsou největším, a zároveň krajským městem Karlovarského kraje [\[23\]](#page-39-4). Samotné město existuje v místě dnešní lázeňské části nejpozději od konce 14. století, kdy získává privilegia královského města od Karla IV.. Město se dále v souvislosti s lázeňstvím rozrůstá, dokud nezaplní celé úzké údolí říčkv Teplé až k soutoku s Ohří. V době průmyslové revoluce se město rozšiřuje továrnami, přidruženými provozy a ubytováním dělníků, až začátkem 20. století město zabírá celou plochu od lesů na jihu města po novou železnici na severu [\[5\]](#page-38-1).

<span id="page-10-3"></span>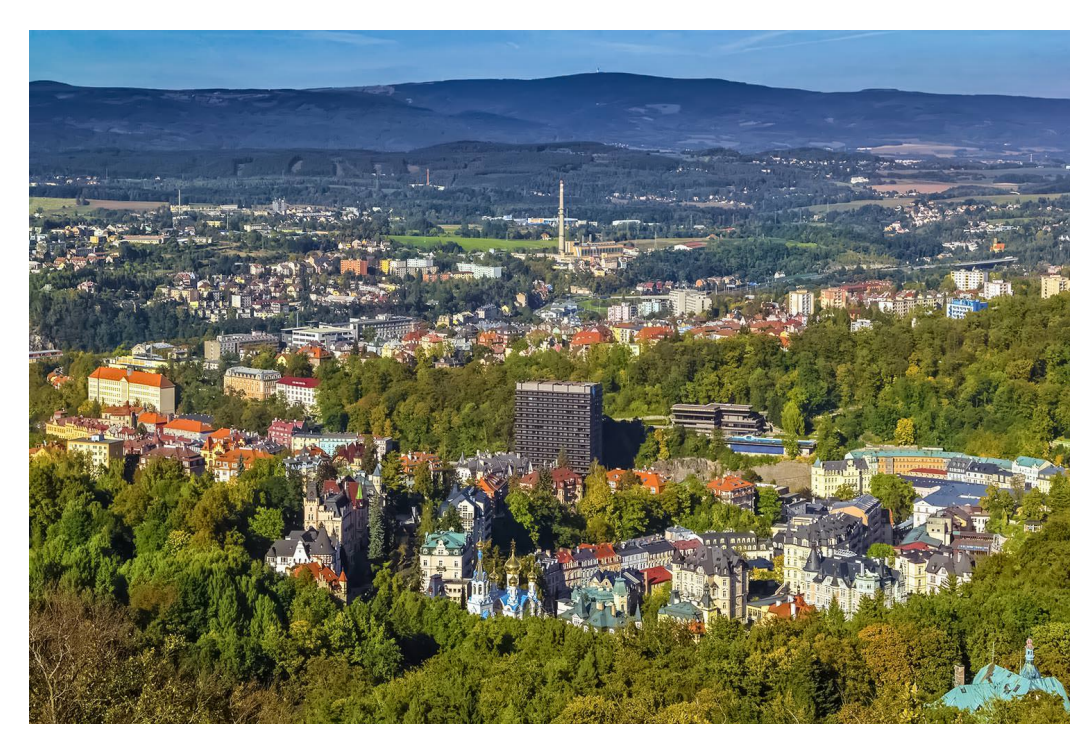

Obrázek 3: Karlovy Vary - všechny druhy zástavby Zdroj: [\[3\]](#page-38-2)

Tento stav města je zachycen na zpracovávaných leteckých měřických snímcích, od té doby do současnosti vzhled krajiny a rozlohu zastavěných ploch ovlivnila celá řada faktorů. Okolí nádraží a významné továrny zdemolovalo několik bombardování během 2. světové války, hned po ní dostávají Karlovy Vary další ránu, kdy odchází pryč všichni občané německé národnosti, tehdy velká většina obyvatel města. To nahrazují noví lidé a město se v souvislosti s těžbou hnědého uhlí za humny rozšiřuje o panelová sídliště, nově postavená na polích i na místech zničených válkou a odsunem. Od devadesátých let 20. století se pak zástavba dále rozšiřuje na zemědělských pozemcích na okraji města o nové rodinné domy a obchodní a průmyslové parky [\[5\]](#page-38-1). Samotné rozšiřování zástavby není tématem této práce, ale přítomnost zeleně a stromů s ní samotnou a dobou jejího vzniku přímo souvisí.

### <span id="page-11-0"></span>**3.2 Letecké snímkování**

Letecké snímkování je metoda sběru obrazových dat, která je hojně využívaná nejen pro fotogrammetrické (měřické) práce, ale i jako podklad pro topografické mapování nebo tvorbu tématických map. Základem pro úspěšnou tvorbu letec-kých snímků je kvalitní fotografická kamera a nosič, nejčastěji letadlo [\[8\]](#page-38-3).

Cílem nosiče je vytvořit optimální podmínky pro tvorbu snímků, tedy aby se letadlo nebo stroj pohyboval ideálně konstantním pomalým tempem (do 200 km/h) a ve stejné a dostatečné výšce nad terénem. Historicky se k tomuto účelu používala malá lehká vojenská letadla, do dnešních dnů se tato technologie lehkých vrtulových strojů rozšířila pouze o stroje civilní [\[8\]](#page-38-3).

Pro fotografické kamery je důležitým parametrem ohnisková vzdálenost objektivu (komory), kdy je žádoucí, aby pro větší měřítko snímku a preciznější zobrazení terénu byla její hodnota co největší. Nepřímo úměrná ohniskové vzdálenosti je veličina zvaná obrazový úhel. Z tohoto principu vyplývá, že letecké měřické komory mají obrazový úhel malý, proto se musí nosič pohybovat ve velkých výškách, aby na každém snímku zaznamenal rozumně velkou oblast. U pohybujících se komor je nutné brát v potaz také rozmazání obrazu, proti jemuž se bojuje tzv. protismazovým zařízením. Principem jde o jednoduchou součást měřické kamery, kdy se film pohybuje proti směru letu a jeho nasvícená plocha tudíž zůstává vůči terénu v klidové poloze [\[8\]](#page-38-3).

První letecké měřické snímkování proběhlo na území Československa v roce 1936, kdy měla celou tuto činnost na starosti armáda. Jednalo se však pouze o snímkování určitých zájmových oblastí, vzhledem k rozloze republiky nešlo o významnou cást území. Po válce armáda technologii snímkování rozvinula a do- ˇ cházelo k snímkování celého území Československa, které bylo až do 90. let 20. století provedeno celkem čtyřikrát. Snímkování bylo tehdy náročnější, proto trvalo celou republiku zaznamenat třeba i několik let. Snímky byly stále používány výhradně jako podklad ke tvorbě vojenských topografických map, a to až do rozdělení Československa. V současnosti přešla část snímkování pod Zeměměřický

<span id="page-12-0"></span>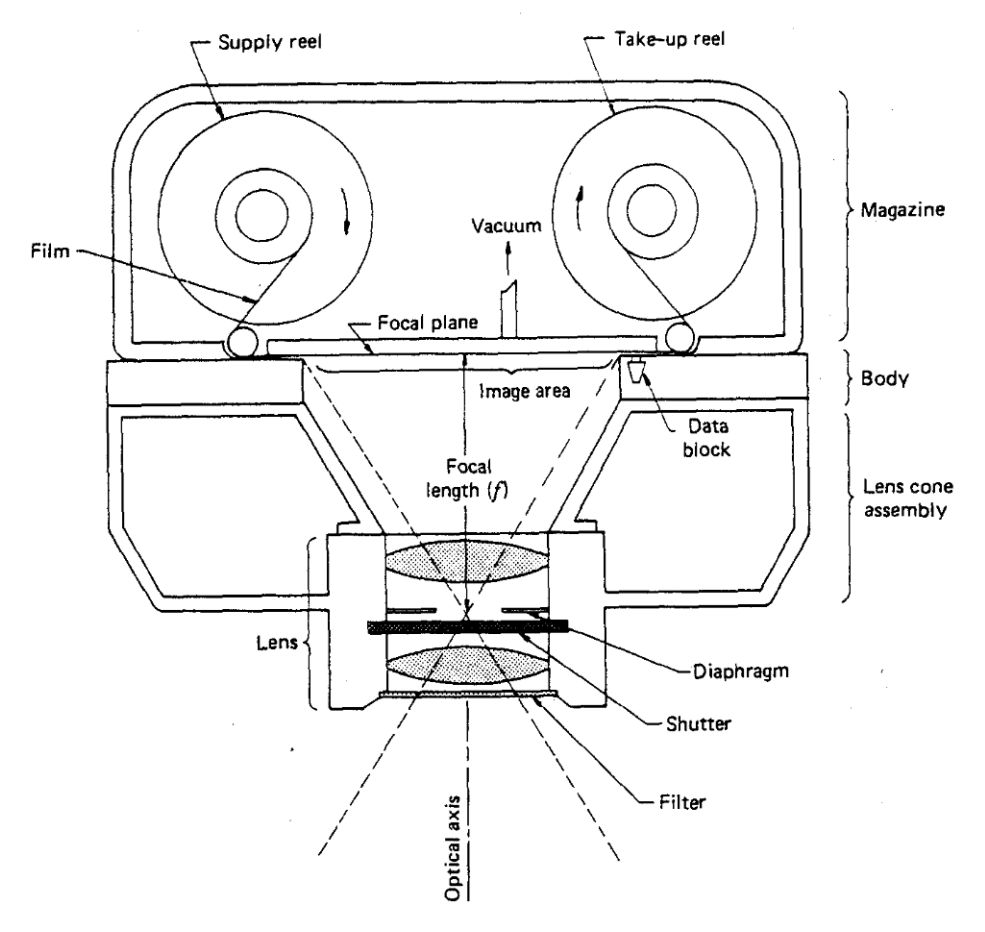

Obrázek 4: Letecká měřická kamera - vnitřní součásti Zdroj: [\[8\]](#page-38-3)

úřad, pro který jej zařizuje Vojenský geografický a hydrometeorologický úřad, ale provozují ho též soukromé firmy. K aktualizaci dat neboli tvorbě nových leteckých dochází díky digitalizaci pravidelněji a rychleji [\[20\]](#page-39-0).

Existuje několik druhů leteckých měřických komor, které lze pro tvorbu leteckých snímků nebo zisk měřických dat použít. V této práci, a nejčastěji také celkově při snímkování, jsou používány takzvané řadové kamery. Ty tvoří zpravidla jedna komora umístěná svisle dolů, která v pravidelných intervalech pořizuje snímky. Formát snímku je nejčastěji čtvercový a časovým intervalem mezi snímky se v kombinaci s rychlostí letadla a výškou nad terénem nastavuje požadovaný překryv snímků. Je snahou, aby tyto řady snímků byly co nejpřímější a pravidelné, na historických leteckých snímcích je na většině snímkovaných lokalit překryv mezi snímky v řadě dostatečný (uvádí se kolem 60%), zato překryv mezi řadami je občas menší či větší než žádoucích 30% [\[8\]](#page-38-3).

Každý snímek by měl obsahovat i tzv. rámové údaje, které uvádějí stav a konstanty přístrojů během měření, tedy například číslo kamery, již zmiňovanou ohniskovou vzdálenost, horní pohled na krabicovou libelu kvůli odchylce kamery od svislice, čas a datum pořízení snímku nebo rámové značky. Ne vždy se ale všechny tyto údaje dochovaly, u dále zpracovávaných snímků z roku 1938 jich

byla k dispozici jen malá část. Korektně vytvořený snímek však závisí i na externích faktorech a vlivech, na které je při snímkování třeba dávat pozor. Pro maximální možnou kvalitu je nutné snímkovat za hezkého počasí, ve dnech bez sněhu a sluncem ve vyšším úhlu nad obzorem kvůli tvorbě stínů. Oblačnost ve vyšších částech atmosféry naopak kvůli rozptýlení světla není vůbec na škodu. Počet takovýchto "vydařených" dní během roku je pak zákonitě omezený [\[8\]](#page-38-3).

<span id="page-13-1"></span>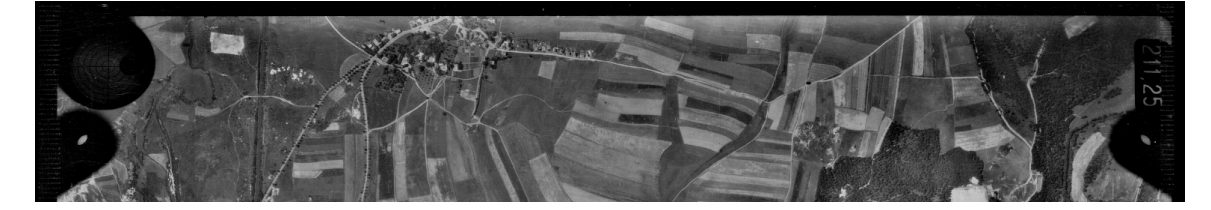

Obrázek 5: Část rámových údajů na historických snímcích Zdroj: vlastní

#### <span id="page-13-0"></span>**3.3 S-JTSK**

Systém jednotné trigonometrické sítě katastrální je pravoúhlý souřadnicový systém používaný geodety na území České a Slovenské republiky. Vychází z Křovákova konformního kuželového zobrazení v obecné poloze, které si v době vytvoření kladlo za cíl umístit celé Československo do místa v rovinném souřadnicovém systému, který by měl obě souřadnice v kladných číslech, úhly nebyly zkresleny a délky byly zkresleny co nejméně. Podrobnější informace jsou k nale-zení například na [\[6\]](#page-38-4) nebo [\[22\]](#page-39-5), tento pojem je zde uveden, neboť se v této práci řeší všechny souřadnice právě v tomto systému.

<span id="page-13-2"></span>Variant Křovákova zobrazení existuje několik, v této práci je používána varianta s EPSG číslem 5514, neboli číslem databáze geodetických parametrů spra-vované Mezinárodní asociací producentů ropy a plynu [\[15\]](#page-39-6).

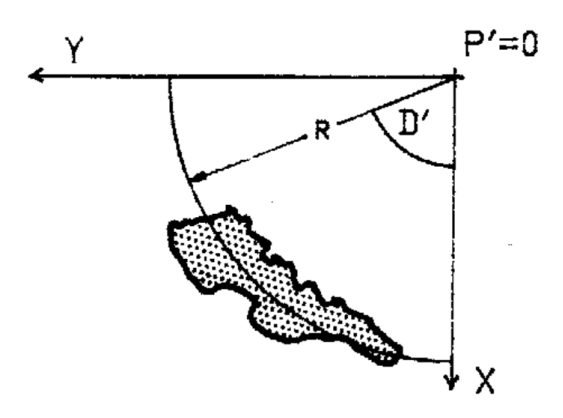

Obrázek 6: Umístění bývalého Československa v souřadnicovém systému JTSK Zdroj: [\[22\]](#page-39-5)

#### <span id="page-14-0"></span>**3.4 Afinní transformace**

Afinní transformace v rovině je změna souřadnic bodů, která na rozdíl od podobnostní či shodnostní transformace bere v potaz posunutí, změnu měřítka i úhel otočení pro každou osu zvlášť. Skořepa [\[21\]](#page-39-7) uvádí následující rovnice afinní transformace:

$$
X = X_0 + a \cdot x - b \cdot y \qquad Y = Y_0 + c \cdot x + d \cdot y
$$

kde X,Y jsou rovinné souřadnice bodu v kartézské souřadnicové soustavě, x,y souřadnice v afinní (nekolmé) souřadnicové soustavě, X0,Y0 kartézské souřadnice počátku afinní soustavy a a,b,c,d koeficienty transformace, konkrétně:

$$
a = q_x \cdot \cos w_x \quad b = q_y \cdot \sin w_y \quad c = q_x \cdot \sin w_x \quad d = q_y \cdot \cos w_y
$$

kde  $q$  je změna měřítka a w úhel otočení, obojí pro směr v ose  $x$  nebo y. Transformační rovnice tedy obsahují celkem šest neznámých parametrů a k jejich zjištění je potřeba znát souřadnice alespoň tří bodů v obou souřadnicových soustavách.

#### <span id="page-14-1"></span>**3.5 Fotogrammetrické pojmy a výpocty ˇ**

#### <span id="page-14-2"></span>**3.5.1 Snímkové body, smaz**

Na každém leteckém měřickém snímku se nachází několik významných bodů, které hrají důležitou roli při zpracování a výpočtech nejen ortofota, ale třeba jen skutečných vzdáleností bodů na snímku. Prvním z nich, který byl již v jedné z předchozích sekcí zmíněn, je střed snímku, nazýván též centrální bod, který se nachází v rovině snímku v průsečíku protějších rámových značek. Důležitý je též hlavní bod, který leží v průsečíku roviny snímku a kolmice na ní procházející středem komory. Takzvaný nadir je úsečka kolmá na rovinu povrchu končící ve středu komory. A fokální bod značí místo, kudy prochází osa naklonění snímku snímkovou rovinou [\[9\]](#page-38-5). Všechny body jsou popsány na obrázku [7.](#page-15-2)

V sekci, která popisovala způsoby leteckého snímkování, byl zmíněn takzvaný smaz. Jde o jev, který vzniká při pohybu komory během tvorby snímku, při kterém se bod kvůli určitému času expozice zobrazí na výsledném snímku jako úsečka. Dříve zmíněná protismazová zařízená se snaží tento vliv eliminovat, nikdy však nedojde k jeho absolutnímu vyloučení. Dobrovolný [\[9\]](#page-38-5) uvádí, že hodnotu smazu lze vyčíslit vzorcem:

$$
M = \frac{0.2778 \cdot n \cdot t \cdot f}{H_D}
$$

<span id="page-15-2"></span>kde n je rychlost pohybu letadla v km/h, t je doba expozice, f ohnisková vzdálenost komory a HD výška letu nad povrchem. Dobrovolný též uvádí, že přijatelnou hodnotou smazu je 0,05 mm a lze jí dosáhnout například co nejkratší dobou expozice, nižší rychlostí letadla nebo větší výškou snímkování [\[9\]](#page-38-5).

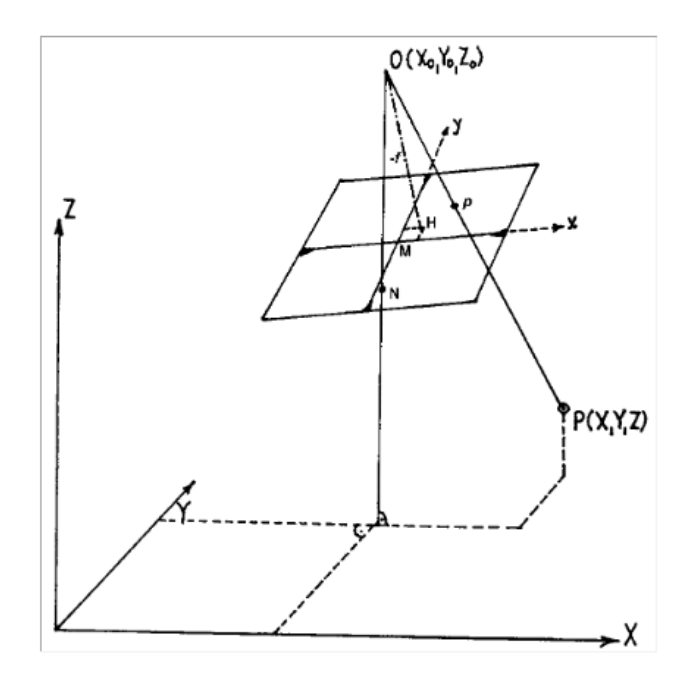

Obrázek 7: Významné snímkové body (M - centrální bod, H - hlavní bod, O - stˇred komory, P - bod na povrchu) Zdroj: [\[9\]](#page-38-5)

#### <span id="page-15-0"></span>**3.5.2 Prvky vnitˇrní orientace**

Prvky vnitřní orientace se rozumí veličiny určující polohu středu promítání vzhledem k rovině snímku. Patří mezi ně konstanta komory, souřadnice hlavního snímkového bodu a parametry distorze objektivu komory. K jejich určení je třeba znát již zmíněnou konstantu komory a také snímkové souřadnice rámových značek. Vše by mělo být součástí tzv. kalibračního protokolu, který je buď již přikládán k hotovým snímkům nebo ho lze před snímkováním pomocí softwaru vytvořit [\[10\]](#page-38-6).

#### <span id="page-15-1"></span>**3.5.3 Prvky vnej ˇ sí orientace ˇ**

Umístění snímku do geodetických souřadnic nelze realizovat bez prvků vnější orientace, mezi které se řadí souřadnice X0,Y0,Z0 středu komory v dané souřadnicové soustavě a 3 úhly - směr osy záběru  $\omega$ , sklon osy záběru  $\phi$  a pootočení snímku  $\kappa$ . U pozemní fotogrammetrie, kdy se pozice komory vůči snímanému povrchu nemění, lze tyto prvky bez potíží změřit. Tyto parametry se však při tvorbě leteckých snímků stanovují pro každý snímek zvlášť, neboť jsou kvůli pohybu komory pro každý snímek jiné [\[10\]](#page-38-6).

<span id="page-16-0"></span>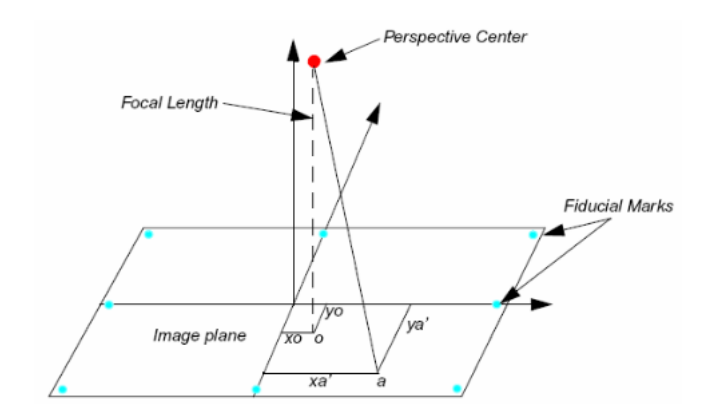

Obrázek 8: Prvky vnitřní orientace snímku (focal length - konstanta komory, X0,Y0 - souřadnice hlavního snímkového bodu, fiducial marks - rámové značky) Zdroj: [\[10\]](#page-38-6)

<span id="page-16-1"></span>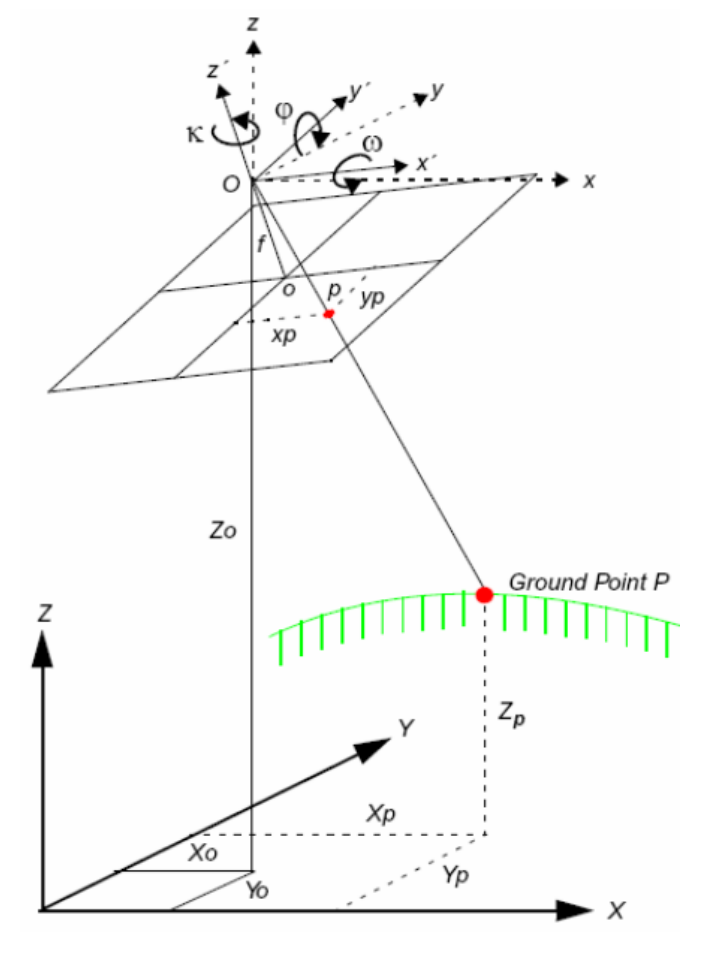

Obrázek 9: Prvky vnější orientace snímku Zdroj: [\[10\]](#page-38-6)

#### <span id="page-17-0"></span>**3.5.4 Vztahy mezi souˇradnicovými soustavami**

Ve fotogrammetrické části této práce a tvorbě ortofota je řešen převod snímkových souřadnic povrchu na souřadnice geodetické. Každý takovýto převod, neboli transformaci, lze rozložit na kombinaci tří hlavních principů: rotaci (změnu orientace původní souřadnicové soustavy), posunutí (posun počátku původní do polohy počátku výsledné soustavy) a změnu měřítka (prodloužení či zkrácení vzdáleností na jednotlivých osách).

<span id="page-17-2"></span>Rotace je realizována vynásobením původních souřadnic takzvanou rotační maticí, která má pro prostorovou rotaci rozměr 3x3. Matice obsahuje hodnoty kombinací různých goniometrických funkcí z hodnot úhlů prvků vnější orientace snímku. Odvození jednotlivých prvků matice je uvedeno v [\[10\]](#page-38-6). Pro potřebu této práce stačí její výsledné hodnoty:

$$
M = \begin{pmatrix} m_{11} & m_{12} & m_{13} \\ m_{21} & m_{22} & m_{23} \\ m_{31} & m_{32} & m_{33} \end{pmatrix}
$$

Obrázek 10: Matice rotace Zdroj: [\[10\]](#page-38-6)

<span id="page-17-3"></span>
$$
m_{11} = \cos(\varphi) \cos(\kappa)
$$
  
\n
$$
m_{12} = -\cos(\varphi) \sin(\kappa)
$$
  
\n
$$
m_{13} = \sin(\varphi)
$$
  
\n
$$
m_{21} = \cos(\omega) \sin(\kappa) + \sin(\omega) \sin(\varphi) \cos(\kappa)
$$
  
\n
$$
m_{22} = \cos(\omega) \cos(\kappa) - \sin(\omega) \sin(\varphi) \sin(\kappa)
$$
  
\n
$$
m_{23} = -\sin(\omega) \cos(\varphi)
$$
  
\n
$$
m_{31} = \sin(\omega) \sin(\kappa) - \cos(\omega) \sin(\varphi) \cos(\kappa)
$$
  
\n
$$
m_{32} = \sin(\omega) \cos(\kappa) + \cos(\omega) \sin(\varphi) \sin(\kappa)
$$
  
\n
$$
m_{33} = \cos(\omega) \cos(\varphi)
$$

Obrázek 11: Hodnoty jednotlivých prvků matice rotace Zdroj: [\[10\]](#page-38-6)

#### <span id="page-17-1"></span>**3.5.5 Vlícovací a vázací body**

Vlícovací body jsou body jednoznačně rozeznatelné na snímku i v prostoru se známými geodetickými i snímkovými souřadnicemi. Používají se k usazení snímku do daného prostoru při zpracování ortofota. Pro výpočty lze použít body pouze s rovinnými souřadnicemi, vhodnější jsou však ty s určenou výškou. Body mohou být buď signalizované, tedy vyznačené a zaměřené a speciálně zřízené pro tyto účely, nebo nesignalizované, za něž lze považovat vhodné křížení cest a jiných linií, hydranty, studny nebo jiné na povrchu stabilizované prvky. Geodetické souřadnice těchto bodu lze určit všemi dostupnými metodami geodetického měření, méně přesně pak z topografických map, dříve ortorektifikovaných leteckých snímků nebo z digitálních modelů reliéfu či povrchu.

<span id="page-18-1"></span>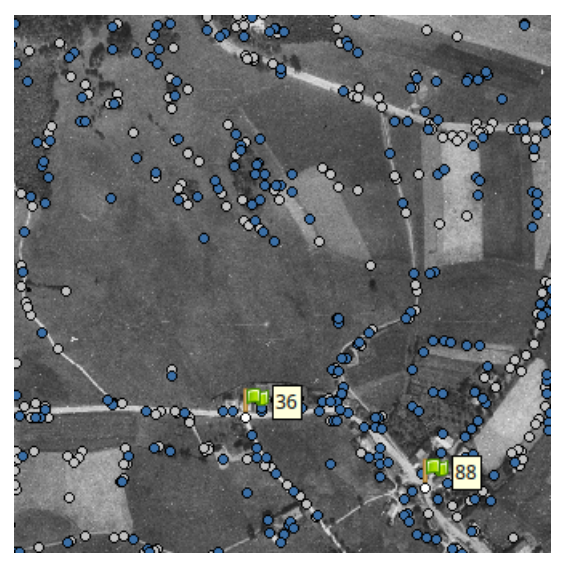

Obrázek 12: Ukázka vlícovacích (vlaječky) a vázacích (tečky) bodů v programu Agisoft Metashape Zdroj: vlastní

Minimální vhodný počet těchto bodů pro jeden snímek jsou tři, které poskytují dostatek hodnot pro určení prvků vnější orientace snímku. Doporučeno je však použít co nejvíce těchto bodů, pro výpočet prvků lze pak použít různé metody vyrovnání, například metodou nejmenších čtverců [\[12\]](#page-38-7).

Vázací body jsou body na snímku, které lze jednoznačně identifikovat na dvou a více snímcích dané lokality. Tyto body nemusí mít známé geodetické souřadnice, slouží primárně k relativnímu navázání snímků na sebe. V dřívějších dobách musely být tyto body vyhledávány ručně, počítačové programy dnes k jejich identifikaci používají obsáhlé algoritmy [\[12\]](#page-38-7).

### <span id="page-18-0"></span>**3.5.6 Vyrovnání metodou nejmensích ˇ ctverc ˚u ˇ**

Vyrovnání metodou nejmenších čtverců je matematický iterační výpočet sloužící k aproximaci (zpřesnění) řešení předem daných soustav rovnic, když je možných rovnic více než počet neznámých. Princip si lze představit v plošném grafu, na který se umístí zjištěné hodnoty měření jako body. Cílem aproximace metodou nejmenších čtverců je pak najít takovou rovnici křivky, která probíhá v blízkém okolí bodů, a součet kvadrátů nejkratších vzdáleností bodů od křivky je co nejmenší. Metodu poprvé použil v roce 1795 Carl Friedrich Gauss při geodetickém vyměřování pro eliminaci chyb [\[21\]](#page-39-7).

Základní rovnicí vyrovnání je:

$$
dx = -(A^T P A)^{-1} A^T P l
$$

kde dx je přírůstek neznámých x, A je matice derivací rovnic měření podle jednotlivých neznámých, P je matice vah a l vektor měření.

Vyrovnání metodou nejmenších čtverců je při tvorbě ortofota použito při ortorektifikaci snímků, když je k dispozici více souřadnic vlícovacích bodů, než je jejich nutný počet pro zjištění prvků vnější orientace snímku, tedy sedm. Lze ho také použít k odhadu souřadnic vázacích bodů, prvků vnitřní orientace a minimalizaci chyb u všech zmíněných výpočtů. Zkrátka všude, kde máme pro výpočet výsledků k dispozici nadbytečný počet vstupních údajů [\[12\]](#page-38-7).

#### <span id="page-19-0"></span>**3.6 DMR 5G, DMR 4G**

Digitální model reliéfu páté generace (DMR 5G) je digitální zobrazení zemského povrchu ve formě velmi podrobné nepravidelné sítě tvořené body o souřadnicích Y,X (JTSK) a H (Bpv). Střední chyba určení výšky pro tento model je 0,2 až 0,3 metru podle množství vyšší povrchové vegetace. Model byl dokončen v roce 2016 metodou laserového skenování a je pravidelně obnovován. V této práci byl využitý hlavně pro zjištění souřadnic vlícovacích bodů [\[27\]](#page-40-0).

Digitální model reliéfu čtvrté generace (DMR 4G) je také digitální zobrazení zemského povrchu, jen ve formě pravidelné sítě bodů ve vzdálenosti 5 × 5 metru. Body také obsahují souřadnice polohy v JTSK a výšky v Bpv. Tento model byl vytvořen stejnou metodou dříve než předchozí uvedený, od roku 2016 však není obnovován měřením, ale jen dopočítáváním z modelu 5. generace [\[26\]](#page-40-1). Tento model byl při zpracování využitý pro tvorbu trojúhelníkové sítě povrchu, na kterou je poté pasováno ortofoto pro větší přesnost.

#### <span id="page-19-1"></span>**3.7 Ortofoto**

Ortofoto nebo také ortomozaika je podle [\[28\]](#page-40-2) georeferencované ortografické zobrazení zemského povrchu. Obraz povrchu v podobě například leteckých snímků je na ortofotu překreslený tak, aby byly odstraněny některé chyby vzniklé při pořízení snímků. Jednou z hlavních chyb, která při tvorbě leteckých měřických snímků nevyhnutelně vzniká, je zkreslení z centrální projekce, které způsobuje například viditelnost fasád budov. Spojením snímků, aby na sebe navazovaly, a položením na model terénu se tato chyba částečně eliminuje. Úspěšnost závisí na míře překryvu snímků a vhodnosti použitých metod zpracování. Tímto postupem vznikne takzvané nepravé ortofoto, které bere v potaz různou výšku terénu, ale eliminuje viditelnost fasád jen u nižších staveb. Náročnějším zpracováním

s využitím modelu povrchu (který zahrnuje i budovy) lze fasády odstranit úplně a vzniká pravé ortofoto, tedy pohled, při kterém se virtuální pozorovatel dívá na povrch z nebe vždy kolmo dolů [\[17\]](#page-39-8).

<span id="page-20-2"></span>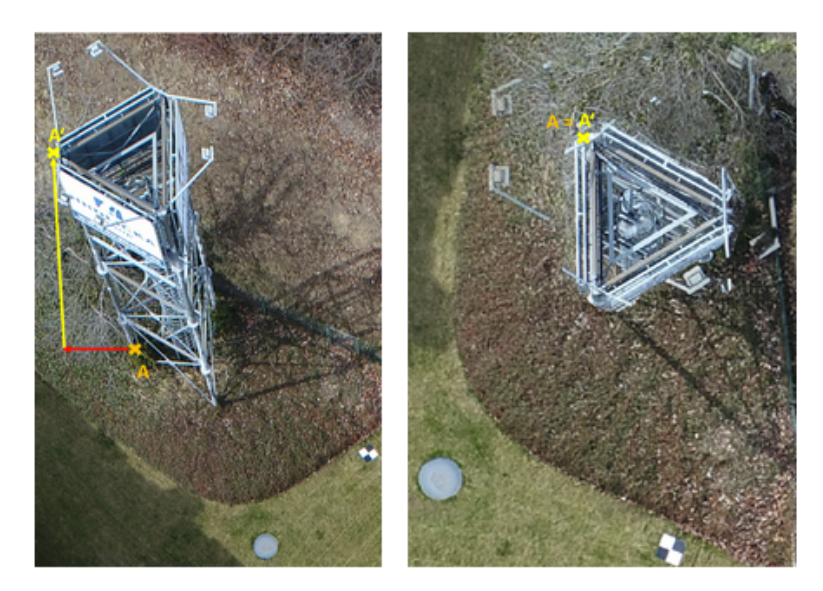

Obrázek 13: Ukázka rozdílu nepravého (vlevo) a pravého ortofota Zdroj: [\[17\]](#page-39-8)

Dobrovolný [\[11\]](#page-38-8) uvádí, že vlícovací body lze použít ke sladění snímků s digitálním modelem terénu. Pro každý pixel snímků se pak vypočtou z modelu jeho nové souřadnice, jako kdyby pixel ležel přímo na terénu. Tím vzniká ortofoto o rozměrech daných modelem terénu a stejných geodetických souřadnicích. Složitější a početně náročnější metodou je využití rovnic kolinearity. Principy jsou vysvětleny v [\[11\]](#page-38-8), výpočet je však z důvodu možného převzorkování, tedy kombinování sousedních pixelů, značně delší.

# <span id="page-20-0"></span>**4** Analýza zeleně

Zde jsou uvedeny a vysvětleny pojmy, které se týkají analýzy městské zeleně v této práci. Nebudou zde vysvětleny naprosto všechny pojmy na toto téma, nebot' nejsou hlavní náplní autorova studijního programu.

### <span id="page-20-1"></span>**4.1 Stromoˇradí a aleje**

V metodice [\[18\]](#page-39-1) je uvedena definice stromořadí a aleje dle normy ČSN 98 9001, tedy že stromořadí je linie vysazených stromů, často jednodruhová s pravidelnými rozestupy mezi jednotlivými stromy. Alej je pak stromořadí o více řadách podél silnice, cesty nebo pěšiny. Metodika dále vysvětluje pojmy jednostranné a oboustranné stromořadí, jejichž význam je očividný; na ulici s jednostranným stromořadím se linie stromů nachází pouze na jedné straně, cesta s oboustranným stromořadím je stromy z obou bočních stran obklopena. Speciálním přípa-

dem může být například alej kolem chodníku na jedné straně komunikace, která je dle metodiky zařazena jako jednostranná, také pokud se stromořadí nachází po stranách i uprostřed silnice, například víceproudé se středním zeleným pásem, patří mezi oboustranné. Pokud do rozlišení započteme minulý i současný stav a jejich kombinace, vznikají tyto dané kategorie stromořadí:

- jednostranné zaniklé
- oboustranné zaniklé

• oboustranné obnovené

- jednostranné obnovené
- jednostranné nové

• oboustranné nové

<span id="page-21-0"></span>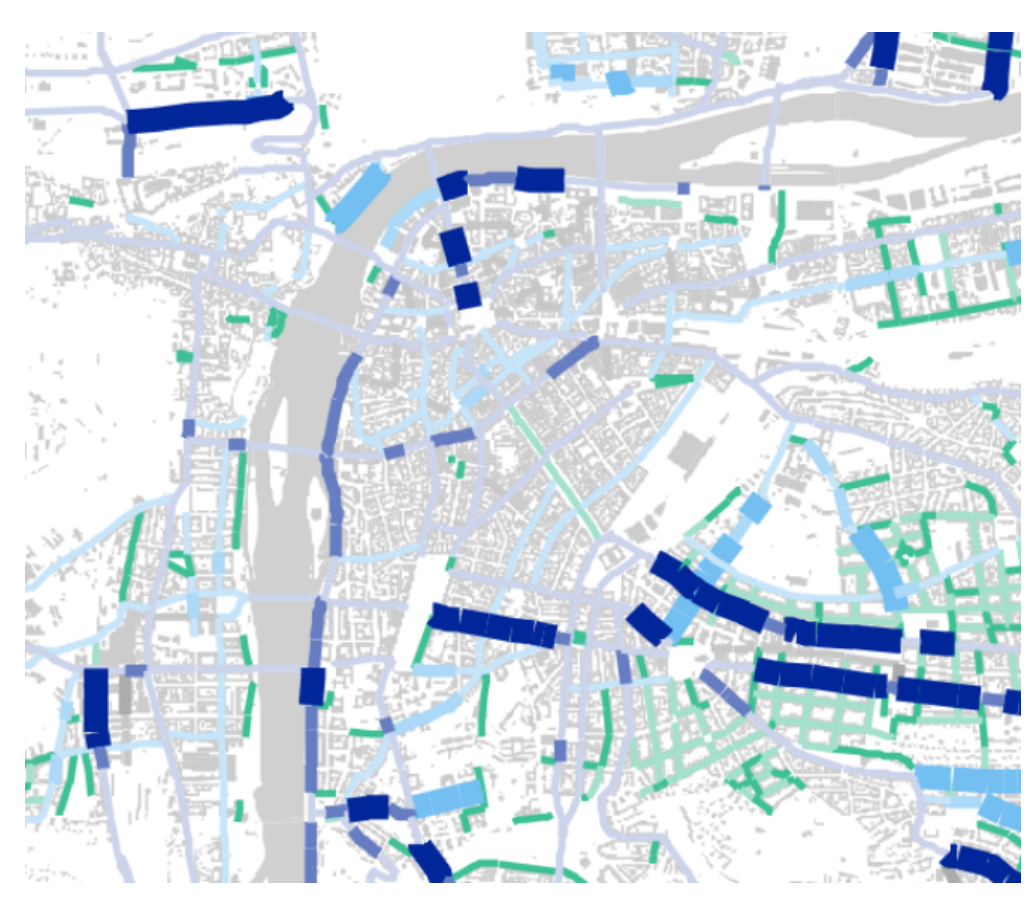

Obrázek 14: Ukázka analýzy stromořadí pro centrum Prahy (modře na větších ulicích, zeleně a šedě na menších) Zdroj: [\[18\]](#page-39-1)

# <span id="page-22-0"></span>**Cást II ˇ PRAKTICKÁ CÁST ˇ**

## <span id="page-22-1"></span>**5 Zpracování leteckých měřických snímků**

### <span id="page-22-2"></span>**5.1 Podkladová data**

Hlavním předmětem celého zpracování byly letecké měřické snímky poskytnuté Kanceláří architektury města Karlovy Vary. K zobrazení jsou k dispozici na [\[24\]](#page-39-9) po kliknutí na požadované místo v mapě a příslušného dostupného roku snímkování, stažení bylo v době tvorby této práce možné pouze za cenu 500 Kč za snímek. Pro zadané území bylo v roce 1938 vytvořeno 37 snímků. Ve složce metadat o snímcích bylo uvedeno, že bylo snímkováno 1. července 1938 fotoaparátem ZEISS MRB-21. Další informace nebyly pro zpracování využity, neboť neobsahují parametry kamery, které by šlo pro přesnější zpracování využít. Podrobná historie práce se snímky nebyla zjištěna, ani kdy došlo k naskenování do elektronické podoby. Snímky jsou uloženy v obrazovém formátu TIFF, který kromě obrazových informací obsahuje i přibližné souřadnice středu snímku a jeho natočení. Ze souřadnic středu snímků lze odvodit, že letadlo letělo zhruba ve výšce čtyř kilometrů nad povrchem a nad zadaným územím proletělo celkem v pěti řadách přibližně ve směru východ - západ nebo směru opačném.

<span id="page-22-3"></span>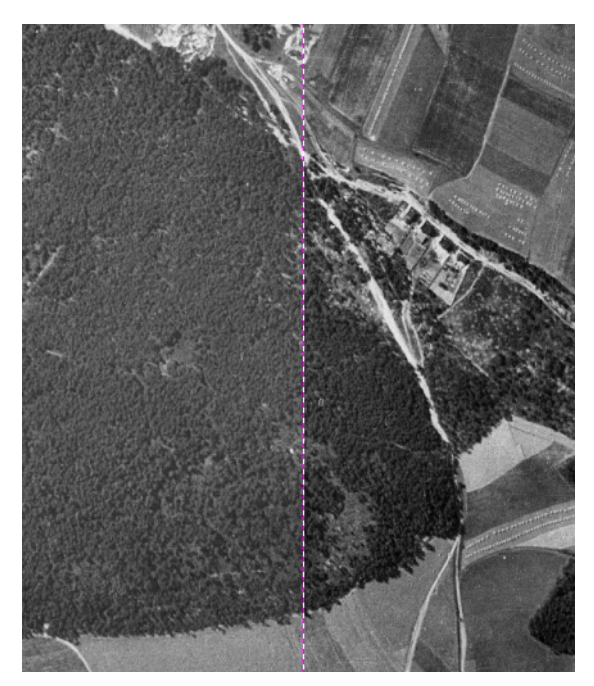

Obrázek 15: Původní (vlevo) a barevně upravený snímek Zdroj: vlastní

Při původním skenování došlo k mírné chybě, kdy mají snímky různé rozlišení (rozdíly do 200 pixelů) a nejsou vycentrovány na původní rámové značky.

 $\sqrt[3]{\mathbb{Z}}$  ČVUT v Praze  $\qquad \qquad$  5  $\qquad$  ZPRACOVÁNÍ LETECKÝCH MĚŘICKÝCH SNÍMKŮ

Tento problém bylo před začátkem zpracování nutné opravit a je popsán v další podkapitole.

Před samotným zpracováním došlo ještě k úpravě jasu a kontrastu snímků v softwaru GIMP, neboť byly některé značně světlejší než jiné. Na obrázku [15](#page-22-3) je vidět přibližná míra úprav.

### <span id="page-23-1"></span><span id="page-23-0"></span>**5.2 Transformace na stejnou velikost**

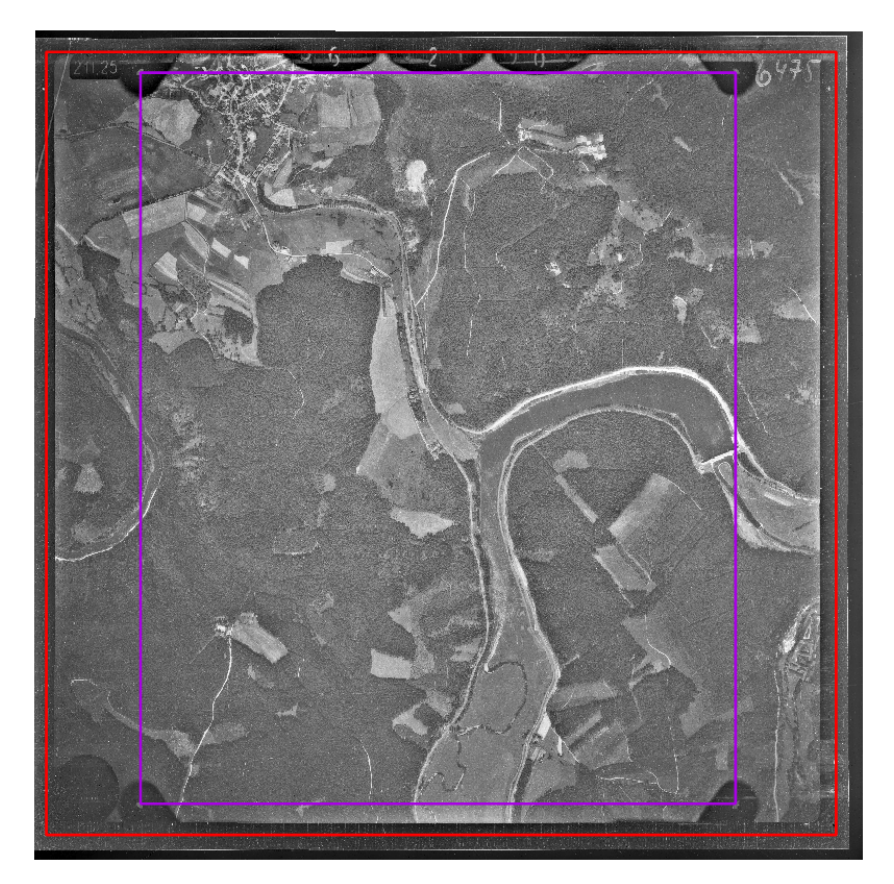

Obrázek 16: Ořezový (červený) a transformační (fialový) obdélník na upraveném snímku Zdroj: vlastní

Barevně upravené snímky byly nahrány do softwaru ArcGis Pro, které se sami zobrazily a natočily v mapě podle uvedených údajů. Na jednom náhodně vybraném snímku s nejčastějším rozlišením byla zjištěna v pixelech velikost obdélníku rámových značek, a tento obdélník zařazen do nově vytvořené třídy mnohoúhelníkových prvků. Na tento obdélník pak byly afinní transformací prvního polynomického řádu převedeny všechny ostatní snímky, původně různě natočené. V balíku funkcí "Georeference" lze najít funkci "Transformation" a v ní možnost "1st Order Polynomial (Affine)", po jejímž zvolení je nutné vybrat 3 a více párů bodů, první vždy počáteční na rámové značce původního snímku a druhý cílový v rohu obdélníku. Transformace proběhne právě po zadání alespoň tří párů bodů. Pro zadané snímky byly zvoleny celkem 4 páry, 1 pár pro každý roh obdélníku. Vý<span id="page-24-1"></span>sledkem byly (zatím ne nutně obdélníkové) snímky vyrovnané na rámové značky a všechny ležící přes sebe na jednom místě.

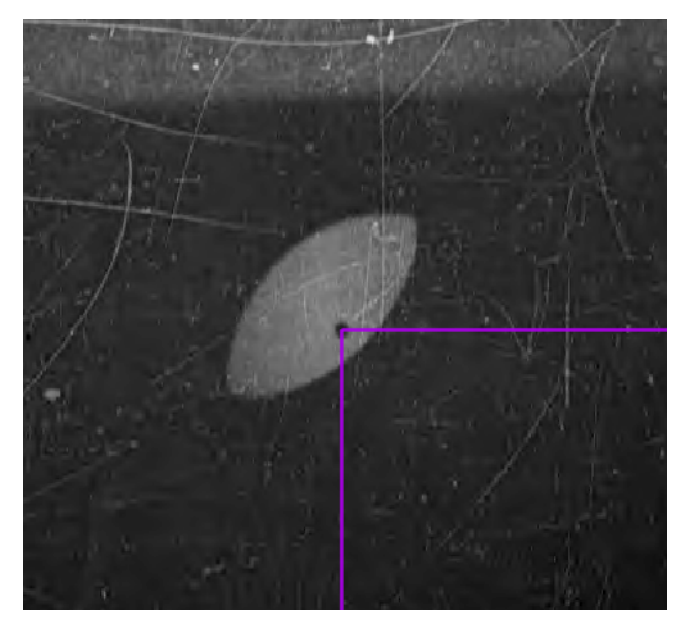

Obrázek 17: Ukázka a umístění rámové značky snímku Zdroj: vlastní

Jelikož kalibrační údaje kamery nejsou známé, jako výsledné rozlišení snímků bylo zvoleno 12670×12564 pixelů. Byl vytvořen další obdélník o tomto rozměru sloužící jako rám, jehož těžiště se nacházelo uprostřed obdélníku rámových značek. Všechny měřické snímky byly poté na tento přesně definovaný rozměr oříznuty, přejmenovány podle vhodnějšího systému a jednotlivě exportovány pomocí funkce "Export raster" opět ve formátu TIFF.

Tímto postupem tedy vznikly snímky o stejném rozlišení s podobnými barevnými vlastnostmi. Byly tím částečně opraveny chyby, které vznikly při skenování snímků, a pro následné zpracování se snímky opět tváří, jako by byly vytvořeny jednou komorou. Původní parametry měřické snímkovací komory už v tuto chvíli nejsou nadále využívány.

### <span id="page-24-0"></span>**5.3 Fotogrammetrické výpocty a tvorba ortofota ˇ**

Následné zpracování bylo provedeno v softwaru Agisoft Metashape, který nabízí plnohodnotnou verzi zdarma ke stažení a volnému použití na 30 dní. Do nově založeného projektu byly přidány upravené snímky a provedeno vyrovnání snímků pomocí funkce "Align photos". Jak je vidět na souvisejícím obrázku, přesnost vyrovnání je ponechána jako vysoká, neboť při ní software neupravuje rozlišení snímků. Při vyšší přesnosti Metashape vypočítává nové pixely, a při nižší zas rozlišení zmenšuje. Možnost "Generic Preselection" urychluje hledání překrývajících se snímků. Limit pro počet klíčových (rozeznatelných na každém snímku) a vázacích (shodných mezi dvěma a více snímky) bodů byl zvětšen na osmdesát tisíc a osm tisíc kvůli většímu rozlišení snímků. Po spuštění a dokončení výpočtů této funkce se snímky usadí obecně v prostoru a provážou mezi sebou a měřickou komorou. Pro kameru se také vypočítají prvky vnitřní orientace, tedy konstanta komory, poloha hlavního snímkového bodu v místních souřadnicích, a koeficienty afinity a distorzí. V záložce "Model" pak lze zobrazit vypočtené mračno klíčových a vázacích bodů spolu s polohou komor a samotnými snímky [\[2\]](#page-38-9).

<span id="page-25-0"></span>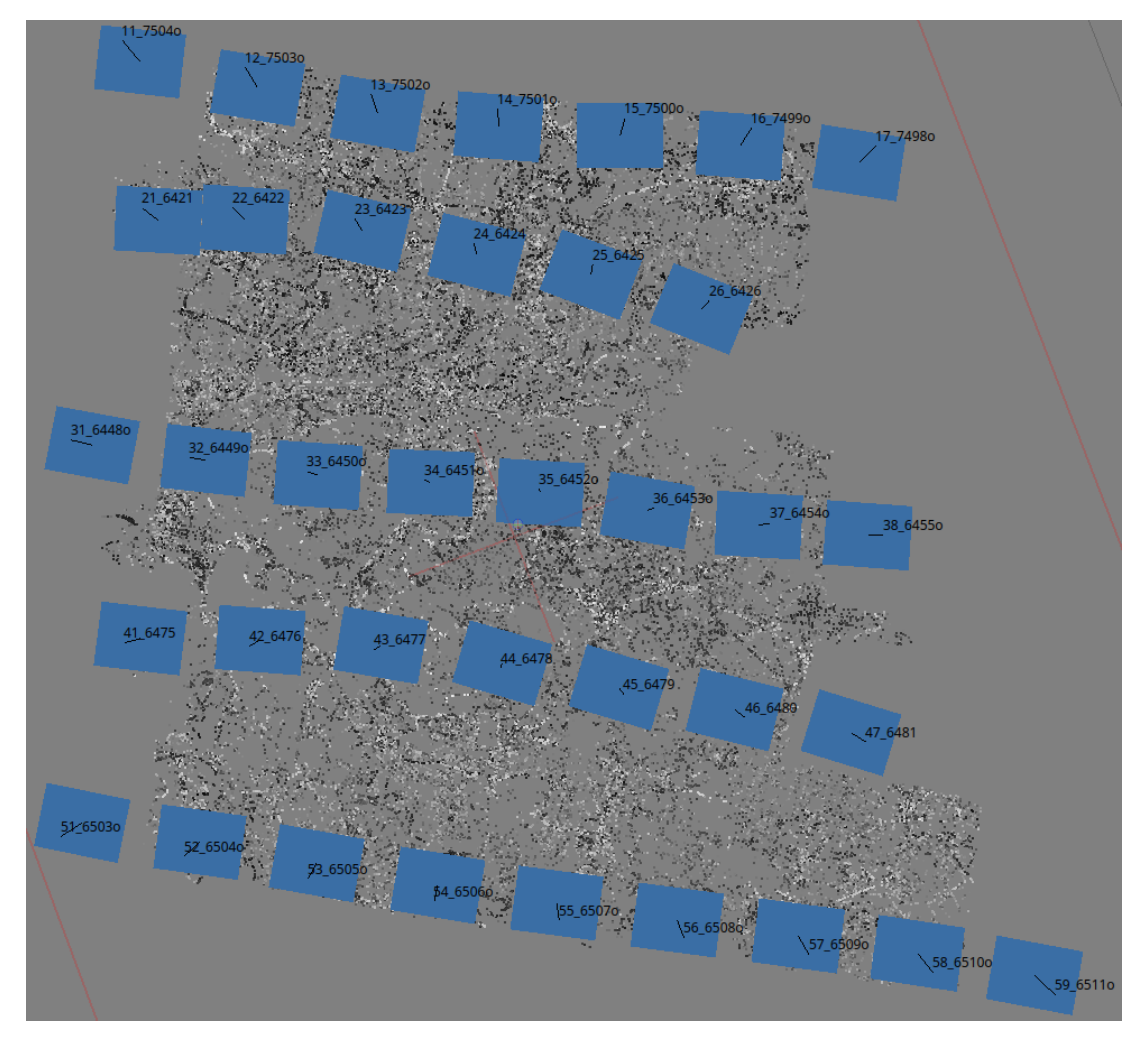

Obrázek 18: Vyrovnané a navázané snímky (v pozadí vázací body modelu) Zdroj: vlastní

Následně byl do projektu přidán soubor s vlícovacími body a jejich souřadnicemi ve formátu "číslo bodu -Y -X Z". Body byly ručně vyhledávány porovnáváním se současným ortofotem na [\[25\]](#page-39-10) a historickými snímky. Po nalezení vhodného totožného místa byly zjištěny souřadnice zvoleného bodu v S-JTSK pomocí funkce "Výpis souřadnic bodu". Záporné hodnoty souřadnic jsou ze použity kvůli práci ve variantě Křovákova zobrazení EPSG 5514 [\[14\]](#page-39-11). Zde je uvedená i výška bodu z modelu DMR 5G, což je v současnosti nejpřesnější možné určení výšky obecného bodu v prostoru, viz obrázek [19.](#page-26-0) Takto bylo na zadaném území nalezeno celkem 99 bodů. Zpět v Metashape byly poté na každém snímku tyto body nalezeny a připnuta k nim značka vlícovacího bodu pomocí funkce "Add marker" a

vybraného čísla bodu. Přesnost určení bodů byla z výchozí hodnoty změněna na 0,2 metru z důvodu horšího rozlišení snímků. V záložce "Reference" je možné průběžně spouštět funkci "Optimize cameras" se zvolenou možností "Adaptive camera model fitting", která začne mračno bodů umísťovat do souřadnicového systému podle bodů vlícovacích, a průběžně předpovídá polohu ještě neumístěných vlícovacích bodů pro jednodušší práci.

<span id="page-26-0"></span>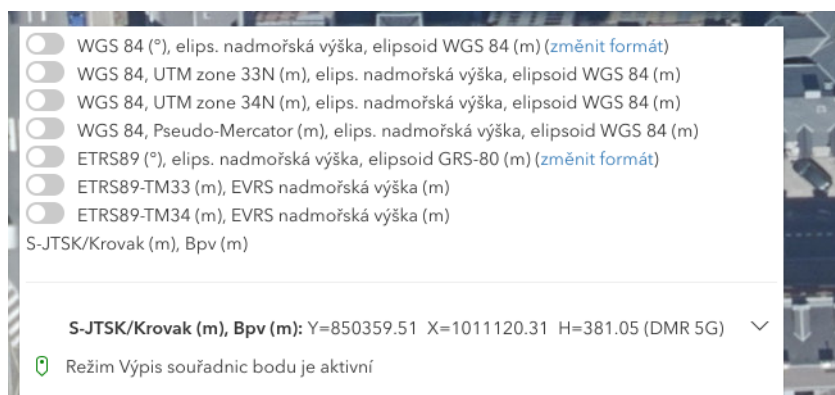

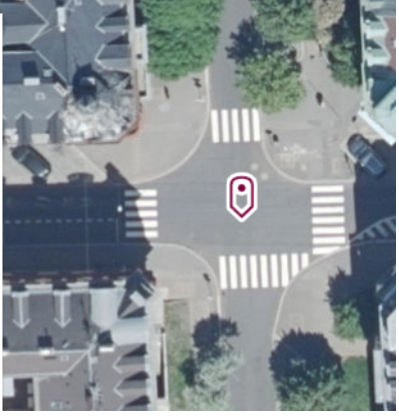

Obrázek 19: Výpis souˇradnic zvoleného vlícovacího bodu Zdroj: [\[25\]](#page-39-10)

Kvůli ověření přesnosti georeferencování modelu je třeba vhodnou část umístěných vlícovacích bodů (zhruba 30 %) změnit v takzvané ověřovací body. To lze provést v přehledu bodů v levé části okna odškrtnutím daných bodů. Ověřovací body je nutné volit ručně a obezřetně, aby zůstal na každém snímku stále dostatečný počet vlícovacích bodů pro georeferencování. Pokud by se tak nestalo, konkrétní snímek se do prostoru umístí nepřesně. Po dokončení výběru ověřovacích bodů lze znovu spustit funkci na georeferencování snímků a program vypočte hodnoty průměrných oprav určení polohy vlícovacích i ověřovacích bodů [\[1\]](#page-38-10). Kompletní přehled všech bodů s opravami je k dispozici ve vygenerovaném reportu programu, který je součástí příloh této práce.

<span id="page-26-1"></span>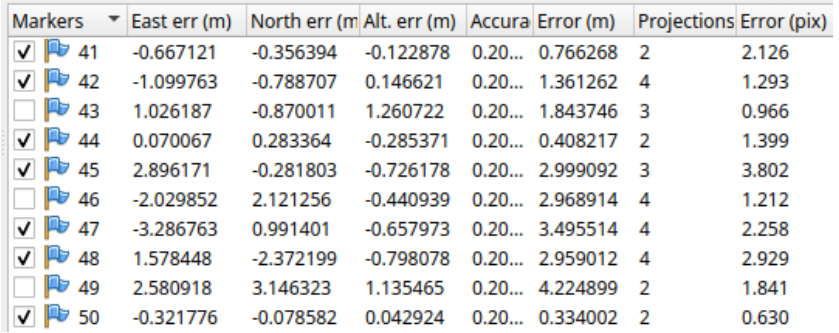

Obrázek 20: Vypočtené chyby části vlícovacích a ověřovacích bodů Zdroj: vlastní

U všech snímků bylo ještě před zahájením výpočtu ortomozaiky nutné zamaskovat zbytky rámů a rámových údajů snímků, aby nebyly při výpočtu uvažovány a nevnášely další nepřesnosti do výsledku. Bohužel v průběhu úprav došlo ke

stavu, kdy měl každý snímek černé okraje a rámové značky na mírně rozdílných místech, tudíž nebylo vhodné použít jednu masku, která by proto, aby byla univerzálně použitelná pro všechny snímky, měla tak velkou rozměrovou toleranci, že by byla ztracena nemalá část obrazu na snímcích a tudíž i důležitých hodnot pro výpočet ortofota. Každý snímek byl tedy pomocí funkce "Rectangle selection" ručně ohraničen na přelomu obrazu krajiny a okrajů snímku a tento výběr invertován. Tím bylo programu řečeno, že zamaskované okraje snímků nemá při tvorbě ortofota použít, toto zakrytí probíhá pouze v programu a původní snímky nijak neupravuje.

<span id="page-27-0"></span>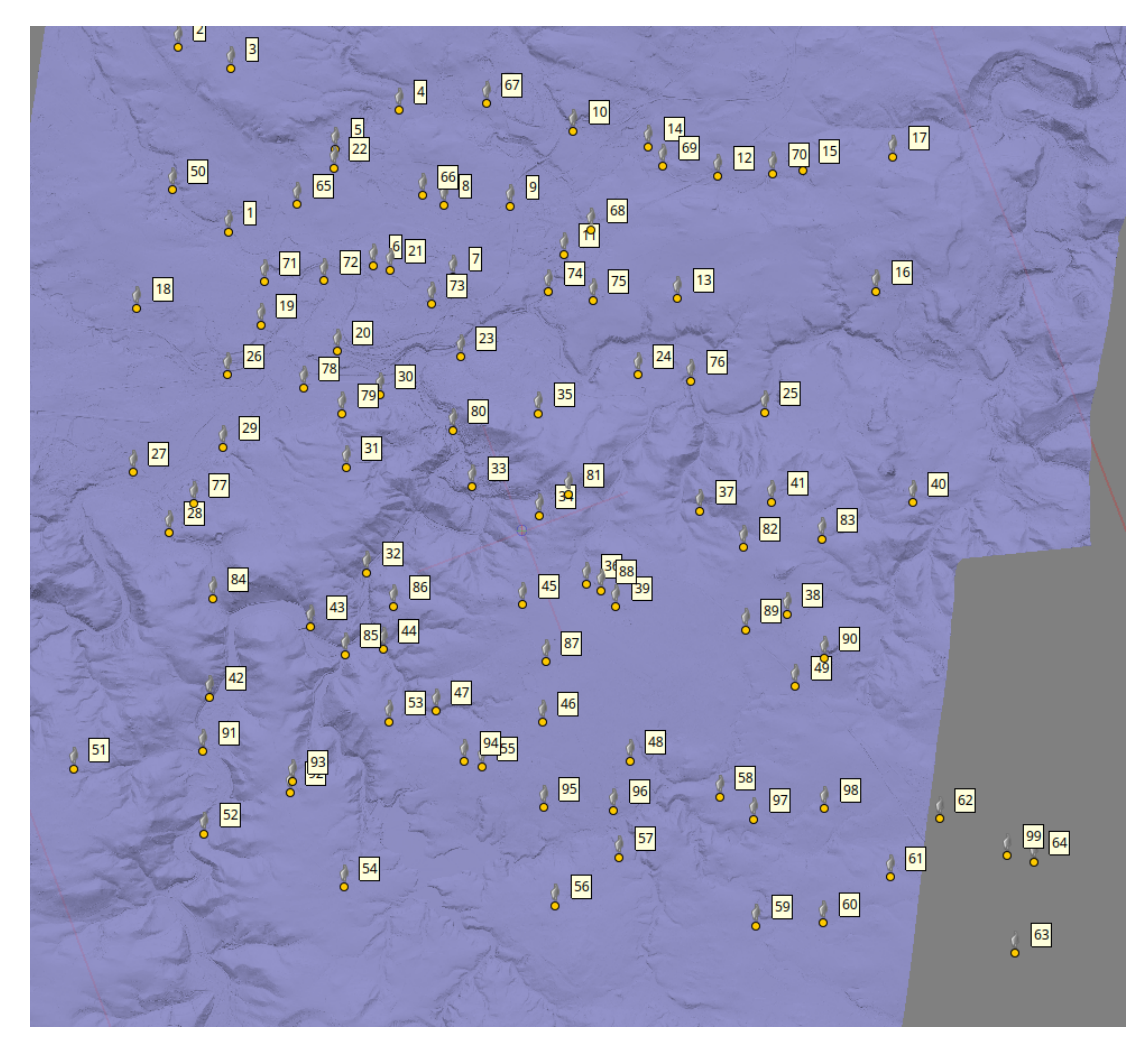

Obrázek 21: Trojúhelníkový model terénu se všemi vlícovacími body Zdroj: vlastní

K získání dat pro tvorbu modelu terénu z DMR 4G byla využita služba Geo-prohlížeč od Českého úřadu zeměměřičského a katastrálního [\[25\]](#page-39-10). V seznamu produktů byl vybrán "ZABAGED Výškopis DMR 4G" a u něj poté možnost "Exportovat data". Nakreslením vlastního rozsahu v rozšířených možnostech byla vybrána zájmová oblast s určitou rezervou a ta poté vyexportována ve formátu LAS. Potřebné území se nevešlo do maximální možné velikosti jednoho exportu, proto bylo rozděleno na dvě menší části malým přesahem, který není nežádoucí.

Dva stažené soubory o velikosti cca 60 Mb byly poté otevřeny v programu CloudCompare, který je volně dostupný a slouží k úpravě trojrozměrných bodových mračen a bodových sítí. V programu se obě části modelu terénu objevily jako přesně navazující mračna bodů a byly sloučeny do jednoho. Následně byla příkazem "Delaunay 2.5D (XY plane)" vypočten model terénu složený z trojúhelníků, který byl následně vyexportován ve formátu OBJ pro import do softwaru Metashape. Jak vypadá model v programu je uvedeno na obrázku [21.](#page-27-0)

Po nahrání modelu terénu byl zahájen výpočet ortofota funkcí "Build orthomosaic". Bylo zvoleno nastavení geografického zobrazení v S-JTSK ve variantě EPSG 5514, tvorby povrchu podle modelu terénu, mozaikový způsob spojování a velikost pixelu zaokrouhlena v X i Y na 0,25 metru. Poté byla funkce spuštěna a výslední ortofoto bylo vytvořeno po několika minutách.

<span id="page-28-0"></span>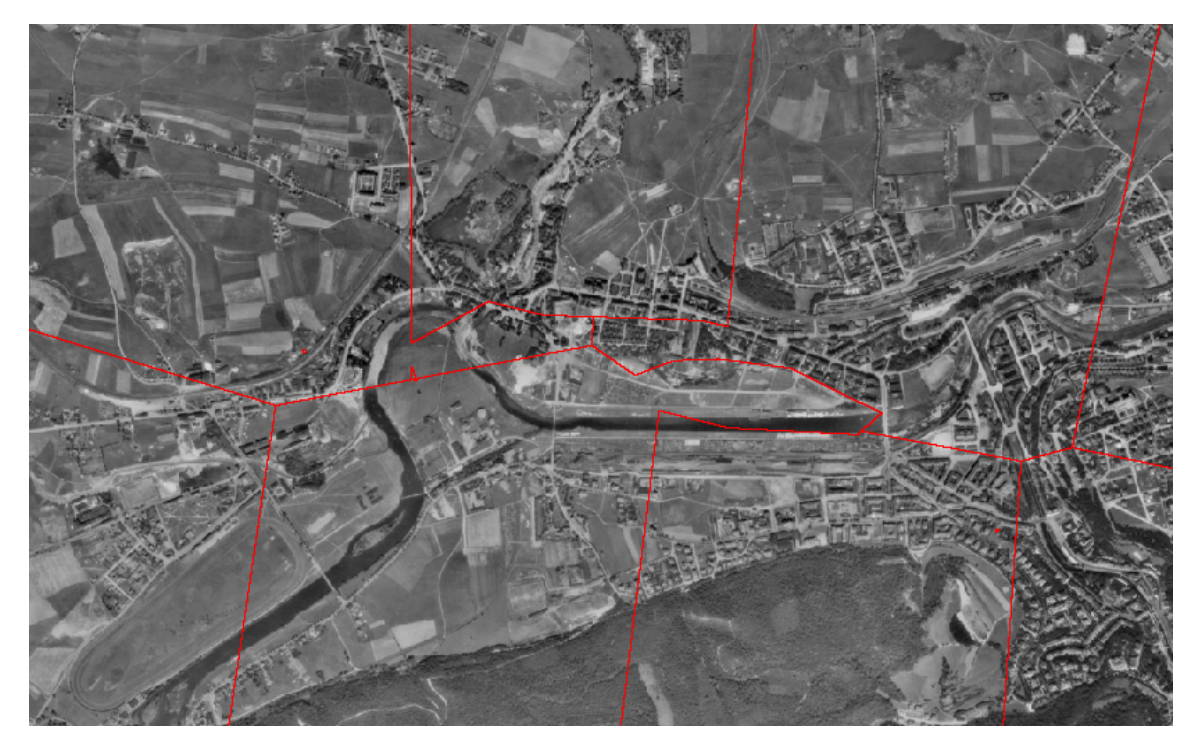

Obrázek 22: Ručně upravené linie sešítí snímků na ortofotu Zdroj: vlastní

Vypočtené ortofoto však nebylo ideální, na některých místech se snímky nevhodně poskládaly a bylo zde viditelné barevné a prostorové zkreslení. Jedno z těchto míst se vytvořilo přímo v centru Karlových Varů v okolí nábřeží. Snímky byly původně automaticky relativně pravidelně sešity, avšak z důvodu malého bočního překryvu snímků mezi jednotlivými přelety vznikla v tomto místě tmavá oblast, kterou bylo nutné přepočítat. Celá dotčená oblast byla polygonem ohraničena a funkcí "Update Orthomosaic" už jen za pár vteřin přepočítána daná lokalita z vybraných vhodných snímků, které nezobrazovaly danou oblast tmavě nebo zkresleně. Na obrázku [22](#page-28-0) jsou pak vidět pozměněné linie sešití, které již nejsou tak pravidelné jako ve zbytku ortofota.

Po úspěšné úpravě ortofota následoval pouze export do souborů JPG s doplňkovými soubory obsahujícími souřadnice středu částí snímků a jejich stočení. Formát JPG umožňuje maximální rozlišení zhruba 65×65 tisíc pixelů a výsledné ortofoto mělo rozměry zhruba 70×90 tisíc, proto bylo rozděleno na 9 menších částí. To na kvalitu ortofota nemá vliv, při následném zpracování byly jednotlivé díly jednou funkcí opět spojeny dohromady. Metashape nabízí i export v ostatních formátech souboru, kde není velikostní omezení, například PNG, k němu už však nenabízí doplňující soubor se souřadnicemi, proto tato možnost nebyla využita.

<span id="page-29-0"></span>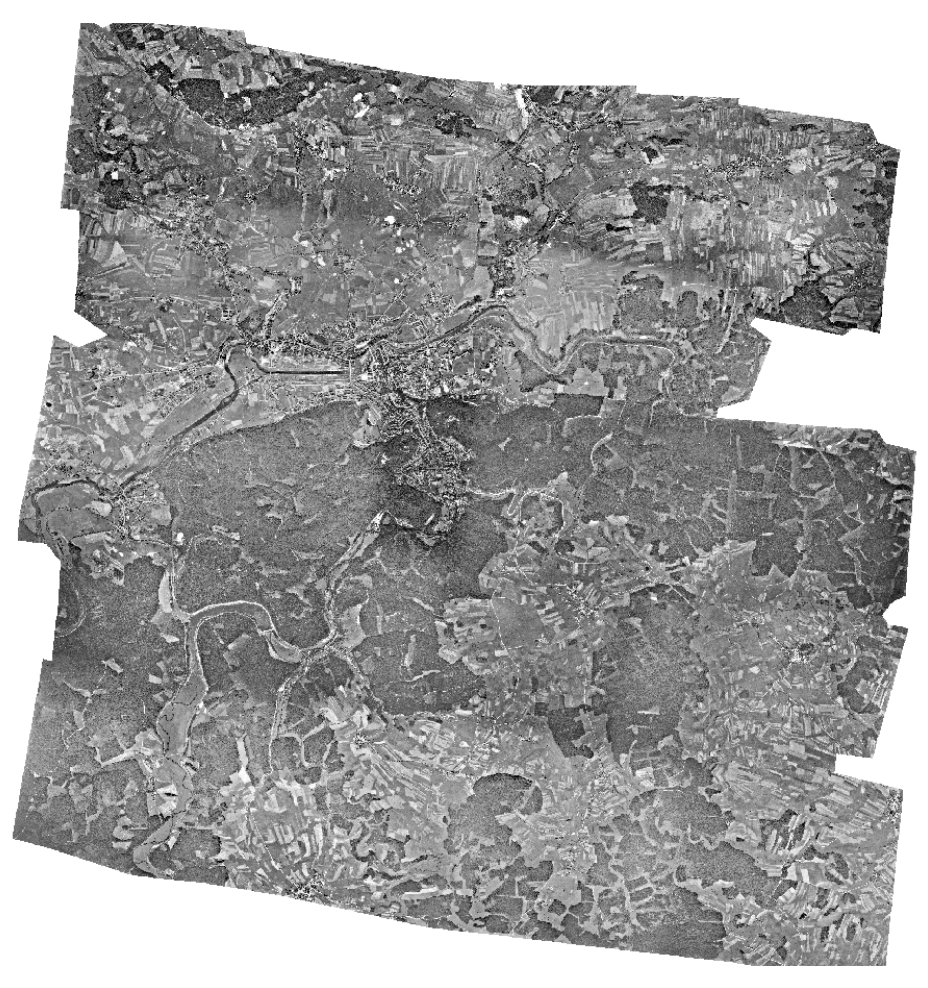

Obrázek 23: Ukázka celého výsledného ortofota Zdroj: [\[20\]](#page-39-0)

## <span id="page-30-0"></span>**6** Analýza zeleně

### <span id="page-30-1"></span>**6.1 Vytváˇrení vektorových linií**

Vypočtená ortomozaika byla načtena do nového projektu v softwaru ArcGis Pro. Jednotlivé kusy historického ortofota na sebe dokonale navazovaly, tudíž je bylo možné funkcí "Mosaic to New Raster" spojit do jednoho velkého rastru, tentokrát ve formátu PNG. Ztracené souřadnice kvůli formátu souboru již nevadí, ArcGis je převzal od původních menších částí a vzájemným pohledovým porovnáním bylo též ověřeno, že se historické ortofoto nachází vůči současnému na vhodném místě.

V digitální vektorové databázi administrativních a statistických dat ArcČr 500 v3.3 [\[4\]](#page-38-11), která byla pro školní použití poskytnuta studentům v rámci výuky, byla vybrána třída prvků "ObcePolygony" a z ní odloučen mnohoúhelník obvodu správního území obce Karlovy Vary, který byl jako samostatný prvek zobrazen přes historické ortofoto zprůhledněním a barevně zvýrazněným okrajem.

<span id="page-30-2"></span>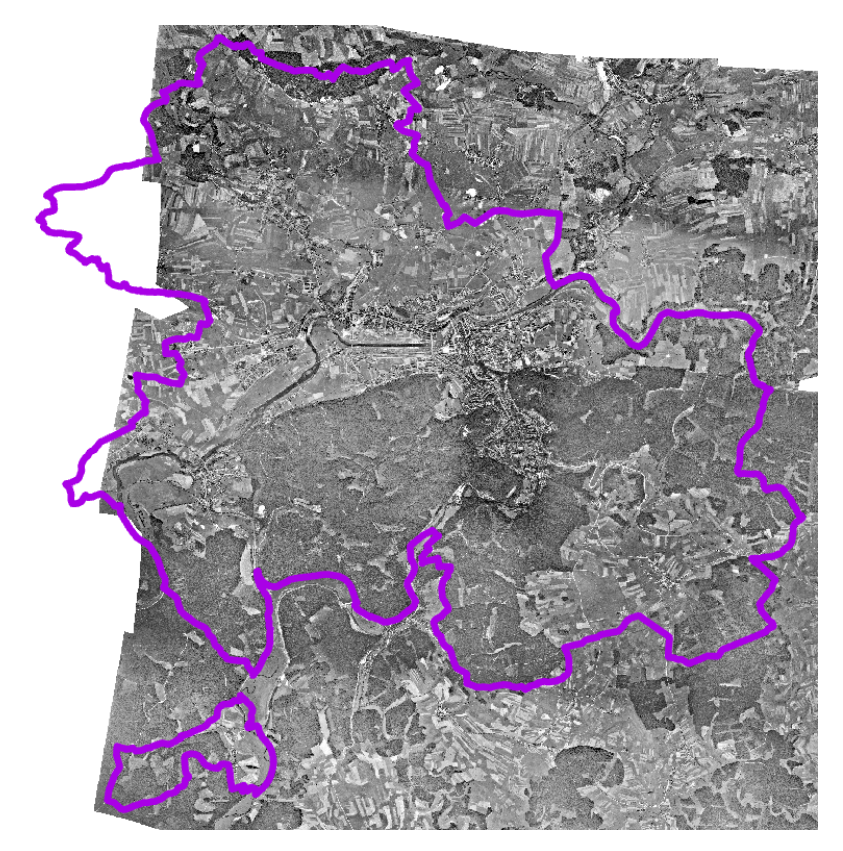

Obrázek 24: Vyznačené území Karlových Varů na historickém ortofotu Zdroj: vlastní

Poté byly v geodatabázi projektu vytvořeny následující liniové třídy prvků:

- UB\_1 úbytek jednostranné
- PR\_1 přírůstek jednostranné
- ST\_1 stabilní stav jednostranné ST\_2 stabilní stav oboustranné

V konkrétním případě této práce jsou kategorie pojmenovány trochu odlišně než v teoretické části, ale jejich význam zůstává stejný. Oproti doporučení zadavatele práce také došlo ke změně struktury linií, kdy měl druh stromořadí být označován pouze pomocí atributů prvků, to se však ukázalo kvůli odlišení ve výsledné webové aplikaci jako nevhodné. Prvky jsou proto rozděleny do šesti tříd.

Linie stromořadí byly vyhledávány vždy na jednom z ortofot a poté ověřováno, zdali se na druhém ortofotu nachází či nenachází na totožném místě, a pak vytvořeny ve vhodné třídě prvků. Zdrojem pro tyto informace byla pouze pohledová analýza obou ortofot, neboť bohužel není žádný lepší snadno dostupný zdroj těchto informací. Polohově jsou linie také určeny pouze orientačně, nedošlo k žádnému přesnějšímu zaměřování.

<span id="page-31-0"></span>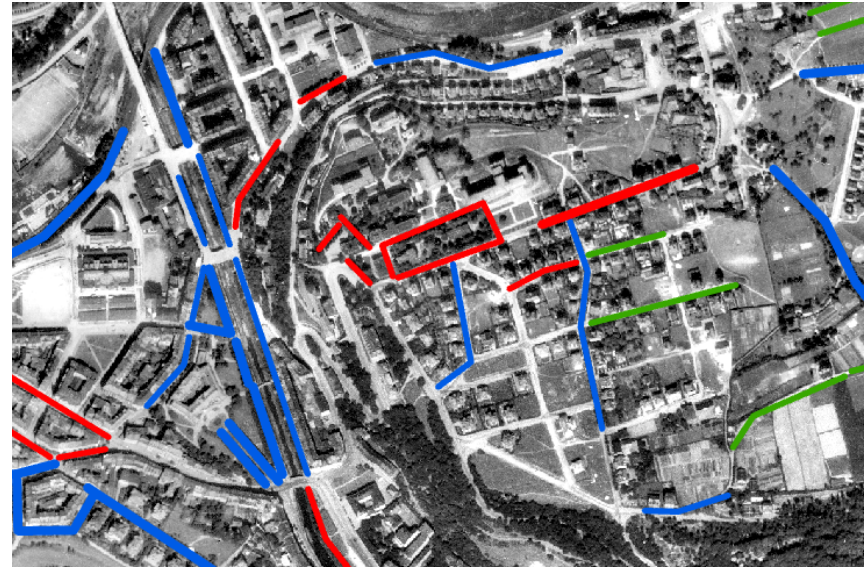

Obrázek 25: Vyznačená stromořadí - zrušená (červeně), stálá (modře), nová nebo přidaná (zeleně) Zdroj: vlastní

Tímto postupem opakovaným pro celé zadané území bylo docíleno vytvoření šesti tříd prvků podle kategorií definovaných v teoretické části. Barevně byly odlišeny třídy na tři druhy dle stavu stromořadí v čase, šířkou linie na dvě kategorie podle jejich vzhledu.

- UB\_2 úbytek oboustranné
- PR\_2 přírůstek oboustranné

### <span id="page-32-0"></span>**6.2 Webová aplikace**

Webová aplikace byla vytvořena v prostředí ArcGis Online s rozdělením na dvě části. V první části jsou k dispozici všechny třídy prvků linií stromořadí, které jsou zobrazeny na aktuálním dostupném ortofotu oblasti. Tyto třídy prvků lze libovolně zobrazovat či skrývat. Linie jsou rozděleny barevností na tři druhy; červené jsou linie úbytků stromořadí, která již neexistují, modrou barvou jsou vyznačena místa, kde stromy byly a stále jsou, a zeleně stromořadí nově vzniklá (nově míněno od doby historického snímkování, tedy klidně i před 80 lety).

Odkaz na první část:<https://arcg.is/r4aD90>

V druhé části je k dispozici odkaz ke stažení hotového historického ortofota celé oblasti. Bohužel dostupné nástroje ArcGis Online neumí nahrát takto velké rastrové ortofoto jako podklad, tudíž muselo být nahráno zvlášť:

Odkaz na historické ortofoto:<https://arcg.is/0DyTeD>

### <span id="page-33-0"></span>**7 Diskuse**

Použité historické letecké měřické snímky byly kvalitou vzhledem k roku pořízení kvalitní, pro přesnější zpracování by však bylo vhodné použít i kalibrační údaje použité komory, které se u snímků buď vůbec nedochovaly, nebo nebyly jednoznačně uvedené a bylo možné je zaměnit za jiný údaj, proto nakonec v této práci nebyly použity. Jas a kontrast jednotlivých snímků je také ve výsledku stále trochu různý, ruční úpravou nebylo docíleno ideálního stavu, kdyby by všechny snímky byly podobně jasné a kontrastní. Pravděpodobně existuje nějaká automatická funkce nebo nějaký program, který by snímky sladil, ale bohužel nebyl při tvorbě této práce nalezen. Běžné programy na úpravu fotografií pravděpodobně nějakou podobnou funkcí disponují, už tak byl ale problém s optimalizací programu pro práci se snímky s takto velkým rozlišením, úpravy jasu bylo nutné několikrát kvůli pádu programu opakovat.

Pro transformaci snímků na stejný rozměr podle rámových značek byla po-užita afinní transformace, ačkoliv například Fajt [\[13\]](#page-39-12) doporučuje pro transformace v rovině použít transformaci kolineární. V tomto případě je ovšem kolineární přepočet nevhodný, neboť bylo při zpracování snímků zjištěno, že jsou rámové značky na snímcích na lichoběžníku a nikoliv obdélníku nebo čtverci. Kolineární transformace by tuto chybu nenapravila, deformace afinní transformace při výpočtu je zde žádoucí.

V programu Agisoft Metashape byl při automatickém skládání snímků definován maximální počet klíčových a vázacích snímků. Jejich vyšší, případně neomezený možný počet by kvalitu výsledného složení snímků už příliš nezlepšil, naopak by body přesněji určené ztratily kvalitu kvůli velkému množství ne tak vhodných. Určení identických bodů mělo také své rezervy z hlediska přesnosti. Byly určovány pouze pomocí odhadu časové neměnnosti zvolených míst, která ale nemohla být přesně ověřena. Body o známých souřadnicích použít bohužel nešlo, řada z nich v době historického snímkování ještě neexistovala a navíc by nebyla na daných snímcích přesně rozeznána. Navíc v některých, zejména více zalesněných oblastech byl problém vůbec najít nějaké body, které se jednoznačně od doby snímkování nezměnily, mnoho lesních cest v této oblasti bylo rozšířeno či přesunuto, okraje lesů byly mnohdy jinde než v současnosti a většina tehdejších malých polí a luk byla zcelena bez zachování původních hranic.

Na rozdíl od [\[20\]](#page-39-0) se v této práci podařilo vytvořit dostatečně přesnou ortomozaiku bez viditelných hranic mezi snímky a s dostatečným počtem vlícovacích bodů. Analýza stromořadí nebyla také tak podrobná, jak doporučuje použitá metodika [\[18\]](#page-39-1), neboť nebyly dostupné doplňující údaje o konkrétních stromořadích. Při dostupném rozlišení původních leteckých snímků také občas není možné rozeznat nové stromořadí například od řidšího živého plotu, tudíž mohlo na některých místech dojít k nesprávnému určení nebo záměně. Zvolené kategorie prvků také neřeší všechny možné případy stavu stromořadí, například historicky dvoustranné a nyní již jen jednostranné stromořadí nelze jednoznačně zařadit do nabízených možností. Tyto případy, kterých se ve výsledku nenachází mnoho, tedy byly vždy podle uvážení zařazeny do jedné z možností.

Informace o poloze stromořadí vztaženou ke komunikacím se nachází na vojenských topografických mapách TM10 v měřítku 1 : 10000. Tyto mapy však nebyly pro účel zpracování použitelné, neboť v první sérii tvorby map TM10 při prozatímním vojenském mapování ve 20. a 30. letech 20. století byla zmapována jen malá část území Československa mimo zájmovou oblast této práce. Pozdější série mapování v 60. letech 20. století už však není průkazná, neboť zobrazuje již poválečný stav krajiny, který už obsahuje výrazné změny oproti prvorepublikovému stavu. Později už mapy v tomto měřítku nebyly tvořeny a na jiných mapách se údaje o stromořadí nenachází.

V závěru zpracování bylo také bohužel zjištěno, že poskytnuté snímky nezobrazují celou plochu obce Karlovy Vary a na jejím západním konci část území na historických snímcích chybí. Jak bylo zjištěno na [\[24\]](#page-39-9), snímky pro dvě chybějící části nejsou dostupné nebo možná vůbec neexistují. Výsledné analýze chybějící oblasti však příliš nevadí, neboť menší je část historicky i v současnosti převážně zemědělsky využívaná, a chybějící kus zástavby městské části Počerny není podle čeho analyzovat. Navíc se v poměru ke zbytku rozlohy obce jedná o zanedbatelnou oblast.

Webová aplikace byla pak hlavně z časových důvodů velmi zjednodušena, nevypadá tedy zdaleka tak propracovaně jako vzor inspirace [\[19\]](#page-39-3), přínos má tedy hlavně informační. Do budoucna by bylo určitě možné aplikaci zdokonalit, výsledek je však snad prozatím dostatečný.

O výsledku analýzy stromořadí lze celkově říci, že v zadané lokalitě ubylo mnohem více stromořadí, než jich bylo nově přidáno. Vinným za úbytek může být postupné rozšiřování a změna trasování ulic a silnic, kdy už se po jejich úpravě zeleň do uličního profilu či na parcelu nevešla. Hlavním zdrojem nových stromořadí jsou zejména okolí panelových sídlišť a některá parkoviště nákupních center. Vzhledem k nadstandardnímu množství lesů v okolí Karlových Varů však určitě nelze tvrdit, že by zde bylo zeleně málo, ale vždy je prostor pro změny.

### <span id="page-35-0"></span>8 **Závěr**

Cílem této bakalářské práce, jejíž název zní Zpracování archivních leteckých měřických snímků Karlových Varů pro analýzu městské zeleně, bylo sestavení ortomozaiky dostatečně kvalitní pro provedení analýzy městské zeleně, včetně ověření doporučených a předem známých postupů.

Práce byla rozdělena na teoretickou a praktickou část. V teoretické části byly představeny a vysvětleny odborné termíny a pojmy související se zadaným tématem, konkrétně představení zpracovávané lokality, problematiky leteckého snímkování, tvorby ortofota, použitých matematických základů, souřadnicových soustav a známých modelů zadané lokality. Podle metodiky zde bylo také uvedeno rozdělení městské zeleně do daných kategorií. Praktická část poté obsahovala popis práce v jednotlivých programech a konkrétní kroky, které vedly k dosaženému výsledku, včetně úpravy zpravovávaných snímků, transformace pro fotogrammetrické zpracování, tvorby georeferencovaného ortofota, tvorby linií stromořadí a webové aplikace.

Cíle práce byly naplněny vytvořením webové aplikace s vektorizovanými liniemi stromořadí a historickou ortomozaikou. Postupy zvolené pro zadanou analýzu byly vhodné a pro tento účel dostatečně přesné.

# Seznam obrázků

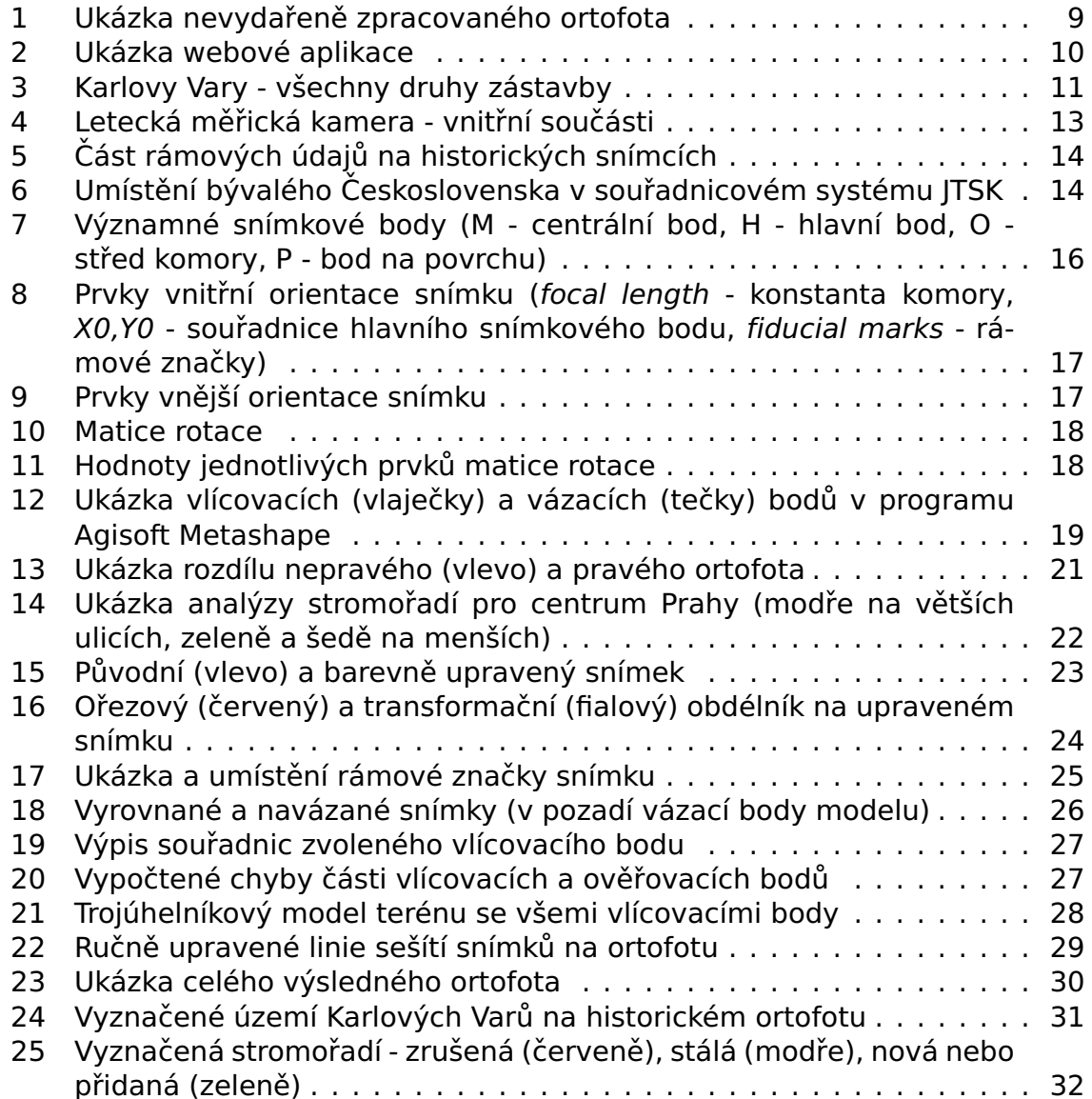

### **Seznam příloh**

Obsah přiloženého DVD

- Příloha č.1 Složka s georeferencovaným ortofotem (1 ortofoto KV)
- Příloha č.2 Složka s třídami prvků linií stromořadí (2 stromoradi)
- · Příloha č.3 ArcGis projekt (3\_projekt\_gis)
- Příloha č.4 Report z programu Agisoft Metashape (4\_report.pdf)

Přílohy nejsou kvůli velikosti součástí elektronického odevzdání práce.

### **Literatura a dalsí zdroje ˇ**

- <span id="page-38-10"></span>[1] Agisoft Helpdesk Portal. Control and Check points for aerial surveys. [online]. Freshdesk.com. 2024. [cit. 2024-04-14]. Dostupné z: [https://agisoft.freshdesk.com/support/solutions/articles/31000154132](https://agisoft.freshdesk.com/support/solutions/articles/31000154132-control-and-check-points-for-aerial-surveys) [controlandcheckpointsforaerialsurveys.](https://agisoft.freshdesk.com/support/solutions/articles/31000154132-control-and-check-points-for-aerial-surveys)
- <span id="page-38-9"></span>[2] Agisoft LLC. Agisoft Metashape User Manual: Proffesional Edition, Version 2.1 [online]. Agisoft LLC. 2024. [cit. 2024-04-14]. Dostupné z: [https://www.agisoft.com/pdf/metashapepro\\_2\\_1\\_en.pdf.](https://www.agisoft.com/pdf/metashape-pro_2_1_en.pdf)
- <span id="page-38-2"></span>[3] Amazing Czechia. Karlovy Vary. [online]. Amazing Czechia. 2024. [cit. 2024-04-14]. Dostupné z: [https://www.amazingczechia.com/destinations/karlovy](https://www.amazingczechia.com/destinations/karlovy-vary/)[vary/.](https://www.amazingczechia.com/destinations/karlovy-vary/)
- <span id="page-38-11"></span>[4] ARCDATA Praha. Digitální geografická databáze 1 : 500 000 verze 3.3. [online]. ArcCR, ARCDATA PRAHA, Zeměměřický úřad, Český statistický úřad. 2016. [cit. 2024-04-14]. Dostupné z: [https://download.arcdata.cz/data/ArcCR\\_5003.3Popisdat.pdf.](https://download.arcdata.cz/data/ArcCR_500-3.3-Popis-dat.pdf)
- <span id="page-38-1"></span>[5] Bucharovič S. Karlovy Vary a jejich vlastivědné písemnictví: průvodce světem carlovarensií. [online]. Karlovy Vary: Státní okresní archiv Karlovy Vary. 2000. [cit. 2024-04-14]. Dostupné z: [https://www.digitalniknihovna.cz/mzk/uuid/uuid:327706f30d034218a9c8-](https://www.digitalniknihovna.cz/mzk/uuid/uuid:327706f3-0d03-4218-a9c8-451a757c3d7d) [451a757c3d7d.](https://www.digitalniknihovna.cz/mzk/uuid/uuid:327706f3-0d03-4218-a9c8-451a757c3d7d)
- <span id="page-38-4"></span>[6] Cajthaml J. Kartografie 1 - přednáška 6 [online]. České vysoké učení technické v Praze. Fakulta stavební. Katedra geomatiky. 2014. [cit. 2024-04-14]. Dostupné z: [https://maps.fsv.cvut.cz/cajthaml/vyuka/kar1/prednasky/KAR1\\_pr6.pdf.](https://maps.fsv.cvut.cz/~cajthaml/vyuka/kar1/prednasky/KAR1_pr6.pdf)
- <span id="page-38-0"></span>[7] Dlesk A., Uueni A., Vach K., Pärtna J. From Analogue to Digital Photogrammetry: Documentation of Padise Abbey in Two Different Time Stages [online]. MDPI - Open Access Journals. Applied Sciences. 2020. [cit. 2024-04-14]. Dostupné z: [https://www.mdpi.com/2076-3417/10/23/8330.](https://www.mdpi.com/2076-3417/10/23/8330)
- <span id="page-38-3"></span>[8] Dobrovolný P. Fotogrammetrie 3. [online]. Masarykova univerzita. Přírodovědecká fakulta. Geografický ústav. 2009. [cit. 2024-04-14]. Dostupné z: [https://is.muni.cz/el/sci/podzim2009/Z8101/um/9030264/Fotogrammetrie\\_3.pdf.](https://is.muni.cz/el/sci/podzim2009/Z8101/um/9030264/Fotogrammetrie_3.pdf)
- <span id="page-38-5"></span>[9] Dobrovolný P. Fotogrammetrie 4. [online]. Masarykova univerzita. Přírodovědecká fakulta. Geografický ústav. 2009. [cit. 2024-04-14]. Dostupné z: [https://is.muni.cz/el/sci/podzim2009/Z8101/um/9030264/Fotogrammetrie\\_4.pdf.](https://is.muni.cz/el/sci/podzim2009/Z8101/um/9030264/Fotogrammetrie_4.pdf)
- <span id="page-38-6"></span>[10] Dobrovolný P. Fotogrammetrie 5. [online]. Masarykova univerzita. Přírodovědecká fakulta. Geografický ústav. 2009. [cit. 2024-04-14]. Dostupné z: [https://is.muni.cz/el/sci/podzim2009/Z8101/um/9030264/Fotogrammetrie\\_5.pdf.](https://is.muni.cz/el/sci/podzim2009/Z8101/um/9030264/Fotogrammetrie_5.pdf)
- <span id="page-38-8"></span>[11] Dobrovolný P. Fotogrammetrie 6. [online]. Masarykova univerzita. Přírodovědecká fakulta. Geografický ústav. 2009. [cit. 2024-04-14]. Dostupné z: [https://is.muni.cz/el/sci/podzim2009/Z8101/um/9030264/Fotogrammetrie\\_6.pdf.](https://is.muni.cz/el/sci/podzim2009/Z8101/um/9030264/Fotogrammetrie_6.pdf)
- <span id="page-38-7"></span>[12] Dobrovolný P. Fotogrammetrie 8. [online]. Masarykova univerzita. Přírodovědecká fakulta. Geografický ústav. 2009. [cit. 2024-04-14]. Dostupné z: [https://is.muni.cz/el/sci/podzim2009/Z8101/um/9030264/Fotogrammetrie\\_8.pdf.](https://is.muni.cz/el/sci/podzim2009/Z8101/um/9030264/Fotogrammetrie_8.pdf)
- <span id="page-39-12"></span>[13] Fajt J. Geometrické transformace v GIS. [online]. Západočeská univerzita v Plzni. Fakulta aplikovaných věd. Katedra matematiky. 2016. [cit. 2024-04-14]. Dostupné z: [https://old.kgm.zcu.cz/studium/ugi/referaty/05/GeometrickeTransformace/index.html.](https://old.kgm.zcu.cz/studium/ugi/referaty/05/GeometrickeTransformace/index.html)
- <span id="page-39-11"></span>[14] Geodesy Subcommittee of the IOGP Geomatics Committee. EPSG:5514 [online]. IOGP. 2024. [cit. 2024-04-14]. Dostupné z: [https://epsg.io/5514.](https://epsg.io/5514)
- <span id="page-39-6"></span>[15] Geodesy Subcommittee of the IOGP Geomatics Committee. EPSG Geodesic Parameter Dataset [online]. IOGP. 2024. [cit. 2024-04-14]. Dostupné z: [https://epsg.org/home.html.](https://epsg.org/home.html)
- <span id="page-39-2"></span>[16] Gřunděl Š. Mapování alejí a stromořadí - Karvinsko [online]. Ostravská univerzita. Přírodovědecká fakulta. Katedra fyzické geografie a geoekologie. 2016. [cit. 2024-04-14]. Dostupné z: [https://theses.cz/id/7oc9nc/.](https://theses.cz/id/7oc9nc/)
- <span id="page-39-8"></span>[17] Hrdlička spol. s r.o. Rozdíl leteckého snímku a ortofota [online]. Hrdlička spol. s r.o. 2020. [cit. 2024-04-14]. Dostupné z: [https://www.hrdlicka.cz/aktuality/rozdilleteckehosnimkuaortofota.](https://www.hrdlicka.cz/aktuality/rozdil-leteckeho-snimku-a-ortofota)
- <span id="page-39-1"></span>[18] Institut plánování a rozvoje hlavního města Prahy. Územně analytické podklady hlavního města Prahy pro obec [online]. Institut plánování a rozvoje hlavního města Prahy. 2020. [cit. 2024-04-14]. Dostupné z: [https://app.iprpraha.cz/apl/mnt/App\\_UAP/portal/docs/UAPo2020\\_0200\\_Mesto.pdf.](https://app.iprpraha.cz/apl/mnt/App_UAP/portal/docs/UAPo2020_0200_Mesto.pdf)
- <span id="page-39-3"></span>[19] Jabůrek V. Tvorba webové aplikace "Olomouc na leteckých snímcích" [online]. Univerzita Palackého v Olomouci. Přírodovědecká fakulta. Katedra informatiky. 2022. [cit. 2024-04-14]. Dostupné z: [https://theses.cz/id/jyn286/BP\\_Jaburek\\_elektronicka.pdf.](https://theses.cz/id/jyn286/BP_Jaburek_elektronicka.pdf)
- <span id="page-39-0"></span>[20] Pavelková Chmelová R., Netopil P. Historické letecké snímky v geografickém výzkumu – problémy při jejich zpracování a možná řešení [online]. Západočeská univerzita v Plzni. Fakulta Pedagogická. Katedra geografie. 2007. [cit. 2024-04-14]. Dostupné z: [https://dspace5.zcu.cz/bitstream/11025/5953/1/129-](https://dspace5.zcu.cz/bitstream/11025/5953/1/129-136_Chmelova%2BNetopil.pdf) 13 Chmelova.2BNetopil.pdf.
- <span id="page-39-7"></span>[21] Skořepa Z. Geodézie 4. České vysoké učení technické v Praze. Fakulta stavební. Katedra speciální geodézie. 2017. [cit. 2024-04-14].
- <span id="page-39-5"></span>[22] Čada V. Souřadnicové systémy [online]. Západočeská univerzita. Fakulta aplikovaných věd. Katedra geomatiky. 2014. [cit. 2024-04-14]. Dostupné z: [https://old.kgm.zcu.cz/studium/gen1/html/ch02s03.html.](https://old.kgm.zcu.cz/studium/gen1/html/ch02s03.html)
- <span id="page-39-4"></span>[23] Český statistický úřad. Počet obyvatel v obcích [online]. Český statistický úřad. 2023. [cit. 2024-04-14]. Dostupné z: [https://www.czso.cz/csu/czso/pocetobyvatelvobcichk112023.](https://www.czso.cz/csu/czso/pocet-obyvatel-v-obcich-k-112023)
- <span id="page-39-9"></span>[24] Český úřad zeměměřický a katastrální. Archiv LMS [online]. Český úřad zeměměřický a katastrální. 2024. [cit. 2024-04-14]. Dostupné z: [https://ags.cuzk.cz/archiv/?start=LMS.](https://ags.cuzk.cz/archiv/?start=LMS)
- <span id="page-39-10"></span>[25] Český úřad zeměměřický a katastrální. Geoprohlížeč [online]. Český úřad zeměměřický a katastrální. 2024. [cit. 2024-04-14]. Dostupné z: [https://ags.cuzk.cz/geoprohlizec/.](https://ags.cuzk.cz/geoprohlizec/)
- <span id="page-40-1"></span>[26] Český úřad zeměměřický a katastrální. Technická zpráva k digitálnímu modelu reliéfu 4. generace (DMR 4G) [online]. Český úřad zeměměřický a katastrální. 2024. [cit. 2024-04-14]. Dostupné z: [https://geoportal.cuzk.cz/Dokumenty/TECHNICKA\\_ZPRAVA\\_DMR\\_4G.pdf.](https://geoportal.cuzk.cz/Dokumenty/TECHNICKA_ZPRAVA_DMR_4G.pdf)
- <span id="page-40-0"></span>[27] Český úřad zeměměřický a katastrální. Technická zpráva k digitálnímu modelu reliéfu 5. generace (DMR 5G) [online]. Český zamemní procese veneré se zeměrece (semí se, terminejí cesky [https://geoportal.cuzk.cz/Dokumenty/TECHNICKA\\_ZPRAVA\\_DMR\\_5G.pdf.](https://geoportal.cuzk.cz/Dokumenty/TECHNICKA_ZPRAVA_DMR_5G.pdf)
- <span id="page-40-2"></span>[28] Český úřad zeměměřický a katastrální. Technická zpráva k ortografickému zobrazení území ČR [online]. Český úřad zeměměřický a katastrální. 2024. [cit. 2024-04-14]. Dostupné z: [https://geoportal.cuzk.cz/Dokumenty/TZ\\_Ortofoto\\_CR.pdf.](https://geoportal.cuzk.cz/Dokumenty/TZ_Ortofoto_CR.pdf)